# Acer TravelMate 2400/3210/3220/3230 Series

Service Guide

Service guide files and updates are available on the ACER/CSD web; for more information, please refer to <u>http://csd.acer.com.tw</u>

PRINTED IN TAIWAN

# **Revision History**

Please refer to the table below for the updates made on TravelMate 2400/3210/3220/3230 service guide.

| Date       | Chapter            | Updates                                                       |
|------------|--------------------|---------------------------------------------------------------|
| 2005/08/22 | Chapter 1, 4, 5, 6 | Add docking spec. to Chapter 1, 5, 6.                         |
|            |                    | Add Insyde BIOS POST codes and POST messages to<br>Chapter 4. |
| 2005/09/30 | Chapter 1, 2, 6    | Add TravelMate 3230 specification.                            |
| 2005/12/07 | Chapter 1          | Add environment conditions on page 3.                         |
|            |                    |                                                               |
|            |                    |                                                               |
|            |                    |                                                               |

# Copyright

Copyright © 2005 by Acer Incorporated. All rights reserved. No part of this publication may be reproduced, transmitted, transcribed, stored in a retrieval system, or translated into any language or computer language, in any form or by any means, electronic, mechanical, magnetic, optical, chemical, manual or otherwise, without the prior written permission of Acer Incorporated.

# Disclaimer

The information in this guide is subject to change without notice.

Acer Incorporated makes no representations or warranties, either expressed or implied, with respect to the contents hereof and specifically disclaims any warranties of merchantability or fitness for any particular purpose. Any Acer Incorporated software described in this manual is sold or licensed "as is". Should the programs prove defective following their purchase, the buyer (and not Acer Incorporated, its distributor, or its dealer) assumes the entire cost of all necessary servicing, repair, and any incidental or consequential damages resulting from any defect in the software.

Acer is a registered trademark of Acer Corporation.

Intel is a registered trademark of Intel Corporation.

Pentium and Pentium II/III are trademarks of Intel Corporation.

Other brand and product names are trademarks and/or registered trademarks of their respective holders.

# Conventions

The following conventions are used in this manual:

| SCREEN MESSAGES | Denotes actual messages that appear<br>on screen.                                          |
|-----------------|--------------------------------------------------------------------------------------------|
| NOTE            | Gives bits and pieces of additional<br>information related to the current<br>topic.        |
| WARNING         | Alerts you to any damage that might<br>result from doing or not doing specific<br>actions. |
| CAUTION         | Gives precautionary measures to<br>avoid possible hardware or software<br>problems.        |
| IMPORTANT       | Reminds you to do specific actions<br>relevant to the accomplishment of<br>procedures.     |

# Preface

Before using this information and the product it supports, please read the following general information.

- 1. This Service Guide provides you with all technical information relating to the BASIC CONFIGURATION decided for Acer's "global" product offering. To better fit local market requirements and enhance product competitiveness, your regional office MAY have decided to extend the functionality of a machine (e.g. add-on card, modem, or extra memory capability). These LOCALIZED FEATURES will NOT be covered in this generic service guide. In such cases, please contact your regional offices or the responsible personnel/channel to provide you with further technical details.
- 2. Please note WHEN ORDERING FRU PARTS, that you should check the most up-to-date information available on your regional web or channel. If, for whatever reason, a part number change is made, it will not be noted in the printed Service Guide. For ACER-AUTHORIZED SERVICE PROVIDERS, your Acer office may have a DIFFERENT part number code to those given in the FRU list of this printed Service Guide. You MUST use the list provided by your regional Acer office to order FRU parts for repair and service of customer machines.

# **System Specifications**

# Features

Below is a brief summary of the computer's many feature:

### Platform and memroy

#### TravelMate 3210/TravelMate 3220/TravelMate 3230

Intel<sup>®</sup> Centrino<sup>TM</sup> Mobile Technology, featuring:

- Intel<sup>®</sup> Pentium<sup>®</sup> M Processor 730/740/750/760/770 (2 MB L2 cache, 1.60/1.73/1.86/2/2.13 GHz, 533 MHz FSB)
- ▶Intel<sup>®</sup> Pentium<sup>®</sup> M Processor 725 (2MB L2 cache, 1.6 GHz, 400 MHz FSB)
- ▶Intel<sup>®</sup> 915GM/PM Express chipset
- ►Wireless solution: integrated Intel<sup>®</sup> PRO/Wireless 2200BG network connection (dual-band 802.11b/g) Wi-Fi<sup>®</sup> CERTIFIED<sup>TM</sup> solution, supporting Acer SignalUp wireless technology

### TravelMate 2400

- Intel<sup>®</sup> Pentium<sup>®</sup> M Processor 725 (2MB L2 cache, 1.6 GHz, 400 MHz FSB)
- ♦Intel<sup>®</sup> Celeron<sup>®</sup> M Processor 350/360/370 (1 MB L2 cache, 1.30/1.40/1.50 GHz, 400 MHz FSB)
- ▶Intel<sup>®</sup> 910GML Express chipset
- ♦Wireless solution: integrated Intel<sup>®</sup> PRO/Wireless 2200BG network connection (dual-band 802.11b/g) Wi-Fi<sup>®</sup> CERTIFIED<sup>TM</sup> solution, supporting Acer SignalUp wireless technology
- Intel<sup>®</sup> 915GM/PM (for TravelMate 3210/3220/3230)/Intel<sup>®</sup> 910GML (for TravelMate 2400)+Intel ICH6-M (Mobile Intel 82801FB)
- 256/512 MB of DDR2 400/533 MHz memory, upgradeable to 2 GB using two soDIMM modules (dual-channel support)

### Display

- 14.1 WXGA color TFT LCD, 1280 x 800 resolution; 16:10 viewing ratio, supporting simultaneous multi-window viewing on dual displays via Acer GridVista 16.7 million colors
- Intel<sup>®</sup> 915GM/PM (TravelMate 3210/3220/3230)/Intel<sup>®</sup> 910GML (TravelMate 2400) integrated 3D graphics, featuring Intel Graphics Media Accelerator 900 and up to 128 MB of VRAM, supporting Microsoft<sup>®</sup> DirectX<sup>®</sup> 9.0 and dual independent display
- ATI MOBILITY<sup>TM</sup> RADEON<sup>TM</sup> X700 with 64 MB or higher of dedicated VRAM, supporting ATI POWERPLAY<sup>TM</sup> 5.0, PCI Express<sup>TM</sup>, Microsoft<sup>®</sup> DirectX<sup>®</sup> 9.0 and DualView (TravelMate 3210/ 3220/3230 only)
- □ MPEG-2/DVD hardware-assisted capability
- S-video/TV-out (NTSC/PAL) support (TravelMate 3210/3220/3230 only)

### Storage subsystem

- □ 40/60/80 GB ATA/100 hard disk drive
- Optical drive options:
  - DVD-Super Multi double layer (TravelMate 3210/3220/3230)

- DVD-Dual double layer (TravelMate 2400)
- DVD/CD-RW combo
- □ 5-in-1 card reader (MS/MS PRO/MMC/SD/xD-Picture Card

### Input devices

- □ Acer FineTouch<sup>TM</sup> keyboard
- 84/85-key keyboard
- Touchpad with 4-way integrated scroll button
- Four easy-launch buttons
- Two front-access LED-buttons: WLAN and Bluetooth<sup>®</sup>

#### Audio

- □ Audio system with two built-in speakers
- MS-Sound compatible

#### Communication

- D Modem: 56K ITU V.90/V.92 modem with PTT approval; wake-on ring ready
- LAN: 10/100/ (TravelMate 2400) or gigabit Ethernet (TravelMate 3210/3220/3230); wake-on ring ready
- WLAN: integrated 802.11b/g Wi-Fi<sup>®</sup> CERTIFIED<sup>TM</sup> solution (TravelMate 2400), or Intel<sup>®</sup> PRO/ Wireless 2200BG network connection (dual-band 802.11b/g) Wi-Fi<sup>®</sup> CERTIFIED<sup>TM</sup> solution (TravelMate 3210/3220/3230)
- □ Acer SignalUp wireless technology support
- WPAN: integrated Bluetooth<sup>®</sup>

### Human-centric design and ergonomics

- Rugged, yet extremely portable design
- Stylish appearance
- **G** Full-size keyboard with four programmable launch keys
- Ergonomically-centered touchpad pointing device
- □ Acer FineTouch keyboard with a 5-degree curve
- Internet 4-way scroll button

### I/O Ports

- Three USB 2.0 ports
- □ 5-in-1 card reader (MS/MS-PRO/MMC/SD/XD)
- PC Card slot (one Type II)
- □ IEEE 1394 port (TravelMate 3210/3220/3230)
- □ Fast infrared (FIR) port (TravelMate 3210/3220/3230)
- External display (VGA) port
- S-video/TV-out (NTSC/PAL) port (TravelMate 3210/3220/3230)
- Headphones/speaker/line-out port
- Microphone/line-in jack
- Ethernet (RJ-45) port
- Modem (RJ-11) port

- DC-in jack for AC adaptor
- Acer ezDock (TravelMate 3220 only)

# **Dimensions and weight**

- □ 335 (W) x 240 (D) x31.9/34.1 (H) mm (13.2 x 9.45 x 1.26/1.34 inches)
- TravelMate 3220: 2.6 Kg (5.73lbs)
- TravelMate 2400/3210: 2.25 kg (4.96 lbs)
- TravelMate 3230: 2.0 kg (4.4lbs)

## Environment

- Temperature:
  - Non-opterating: -20 degree C to 65 degree C
  - Opterating: 5 degree C to 35 degree C
- Humidity:
  - Opterating: 20%~80%
  - Non-operating: 20%~80%

# System Block Diagram

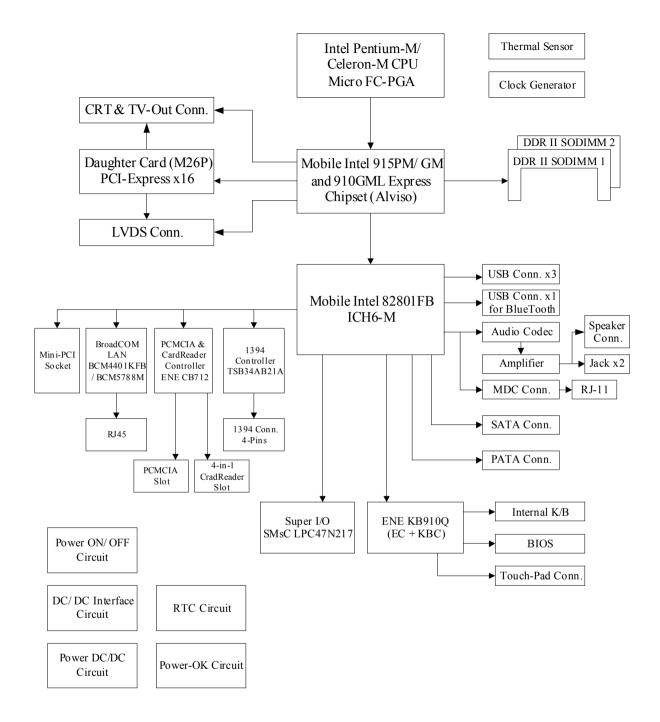

# **Board Layout**

# Top View

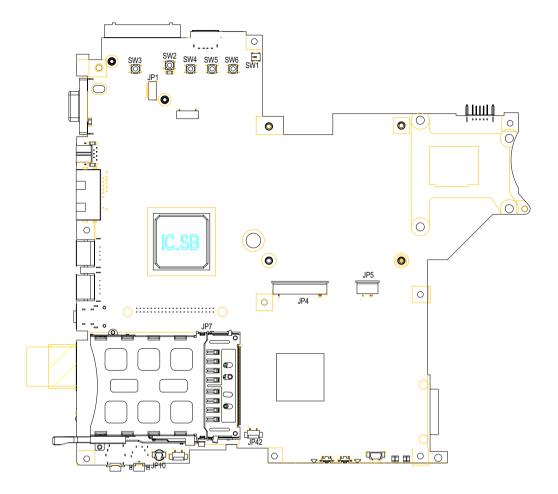

| SW3 | Power Switch             | SW1  | Lid Swtich           |
|-----|--------------------------|------|----------------------|
| JP1 | Bluetooth Connector      | JP5  | Touchpad Connector   |
| SW2 | E-mail Switch            | JP4  | Keyboard Connector   |
| SW4 | Internet Browser Switch  | JP42 | Speaker Connector    |
| SW5 | Emanager Switch          | JP7  | PCMCIA Slot          |
| SW6 | User Programmable Switch | JP10 | Microphone Connector |

# **Bottom View**

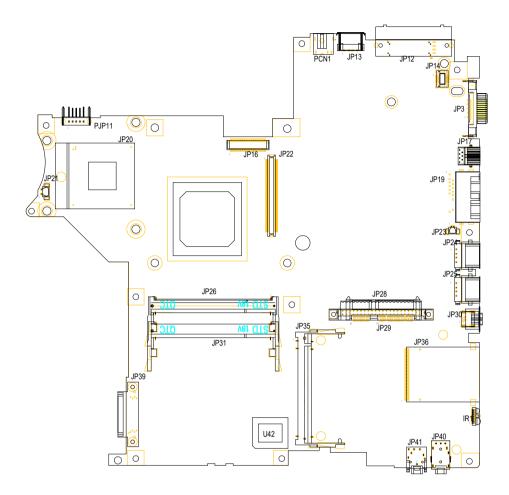

| JP21  | Fan Connector                          | JP24 | USB Port                                       |
|-------|----------------------------------------|------|------------------------------------------------|
| PJP11 | Battery Connector                      | JP25 | USB Port                                       |
| JP20  | CPU Socket                             | JP30 | IEEE 1394 Port                                 |
| JP16  | LVDS Connector                         | JP36 | Card Reader Connector                          |
| JP22  | VGA Board Connector                    | IR   | Infrared Receiver                              |
| PCN1  | AC-IN                                  | JP40 | Headphone out/line-out Jack<br>(support SPDIF) |
| JP13  | USB Port                               | JP41 | Mic-in Jack                                    |
| JP12  | Acer ezDock (for TravelMate 3220 only) | JP28 | HDD Connector                                  |
| JP14  | Modem Board Connector                  | JP35 | Wireless LAN Card Connector                    |
| JP3   | External Display Port                  | U42  | BIOS                                           |
| JP17  | S-Video Port                           | JP26 | DDR2 Socket                                    |
| JP19  | RJ11/RJ45                              | JP31 | DDR2 Socket                                    |
| JP23  | Modem Cable Connector                  | JP39 | ODD Connector                                  |

# A TravelMate tour

After knowing your computer features, let us show you around your new TravelMate computer.

# **Front View**

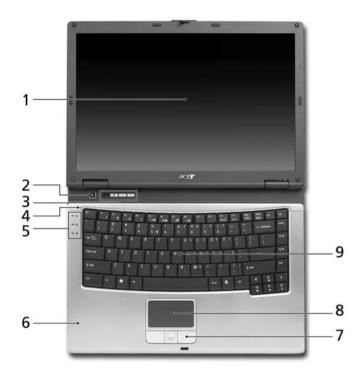

| # | Icon | ltem                                   | Description                                                                                                    |
|---|------|----------------------------------------|----------------------------------------------------------------------------------------------------|
| 1 |      | Display screen                         | Also called LCD (liquid-crystal display),<br>displays computer output.                                                        |
| 2 |      | Power button                           | Turns the computer on and off.                                                                                                |
| 3 |      | Launch keys                            | Buttons for launching frequently used<br>programs. See "Launch keys" section for<br>more details.                             |
| 4 |      | Microphone                             | Internal microphone for sound recording.                                                                                      |
| 5 |      | Status indicators                      | Light-Emitting Diodes (LEDs) that turn on<br>and off to show the status of the<br>computer's functions and components.        |
| 6 |      | Palmrest                               | Comfortable support area for our hands when you use the computer.                                                             |
| 7 |      | Click buttons (left, center and right) | The left and right buttons function like the left and right mouse buttons; the center button serves as a 4-way scroll button. |
| 8 |      | Touchpad                               | Touch-sensitive pointing device which functions like a computer mouse.                                                        |
| 9 |      | Keyboard                               | For entering data into your computer.                                                                                         |

# **Closed Front View**

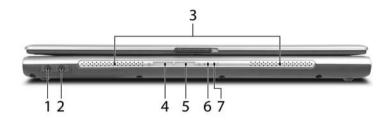

| # | lcon | ltem                                                         | Description                                                                                                    |
|---|------|--------------------------------------------------------------|----------------------------------------------------------------------------------------------------|
| 1 |      | Speaker-out/line-out/<br>Headphone jack                      | Connects to audio line-out devices (e.g., speakers, headphones).                                                                                                    |
| 2 |      | Mic-in jack                                                  | Accepts inputs from external microphone.                                                                                                    |
| 3 |      | Speakers                                                     | Left and right speakers deliver stereo audio output.                                                                                                    |
| 4 | ا    | Bluetooth <sup>®</sup><br>communication button/<br>indicator | Press to enable/disable Bluetooth function.<br>Lights to indicate the status of<br>Bluetoothcommunications (option only<br>available for TravelMate 3210/3220/3230). |
| 5 | Ç,   | Wireless<br>communication button/<br>indicator               | Press to enable/disable Wireless function.<br>Lights to indicate the status of wireless<br>LAN communications.                                                       |
| 6 | ŅŢ.  | Power indicator                                              | Lights when the computer is on.                                                                                                    |
| 7 | Ē    | Battery indicator                                            | Lights when the battery is being charged                                                                                                    |

# Left View

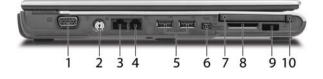

| # | lcon | ltem                  | Description                                                        |
|---|------|-----------------------|--------------------------------------------------------------------|
| 1 |      | External display port | Connects a display device (e.g., external monitor, LCD projector). |

| 2  | S <del>_</del> → | S-video/TV-out port          | Connects to a television or display device<br>with S-video input (TravelMate 3210/3220/<br>3230 only).                                  |
|----|------------------|------------------------------|----------------------------------------------------------------------------------------------------|
| 3  | 뀸                | Network jack                 | Connects to an Ethernet 10/100/1000-<br>based network.                                                                                  |
| 4  | Δ                | Modem jack                   | Connects to a phone line.                                                                                                    |
| 5  | ●                | Two USB 2.0 ports            | Connects to USB 2.0 devices (e.g., USB mouse, USB camera).                                                                              |
| 6  | 1394             | IEEE 1394 port               | Connects to IEEE 1394 devices<br>(TravelMate 3210/3220/3230 only).                                                                      |
| 7  |                  | PC Card slot                 | Connects to one Type II PC Card.                                                                                                    |
| 8  | ⊕ S⊅<br>⊕ PR0    | 5-in-1 card reader           | Accepts and MS, MS PRO, MMC, SD, or<br>xD-Picture card (manufacturing option).<br>Note: Only one card can operate at any<br>given time. |
| 9  | <                | Infrared port                | Interfaces with infrared devices like infrared printer and IR-aware computer (TravelMate 3210/3220/3230 only).                          |
| 10 |                  | PC Card slot eject<br>button | Ejects the PC Card from the slot.                                                                                                    |

# **Right View**

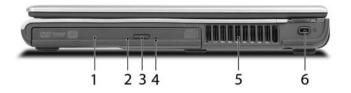

| # | lcon | ltem                          | Description                                                                      |
|---|------|-------------------------------|----------------------------------------------------------------------------------|
| 1 |      | Optical drive                 | Internal optical drive; accepts CDs or DVDs depending on the optical drive type. |
| 2 |      | LED indicator                 | Lights up when the optical drive is active.                                      |
| 3 |      | Optical drive eject<br>button | Ejects the opotical drive tray from the drive.                                   |
| 4 |      | Emergency eject hole          | Ejects the optical drive tray when the<br>computer is turned off.                |
| 5 |      | Ventilation slots             | Enable the computer to stay cool, even after prolonged use.                      |
| 6 | R    | Security Keylock              | Connects to a Kensington-compatible computer security lock.                      |

# **Rear Panel**

# TravelMate 3210/3230 Rear View

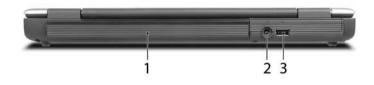

| # | lcon | ltem        | Description                                               |
|---|------|-------------|-----------------------------------------------------------|
| 1 |      | Battery bay | Houses the computer's battery pack.                       |
| 2 |      | Power jack  | Connects to an AC adaptor.                                |
| 3 | ●    |             | Connect to USB 2.0 devices (e.g., USB mouse, USB camera). |

# TravelMate 3220 Rear View

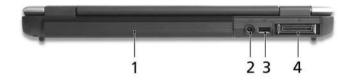

| # | Icon          | ltem             | Description                                               |
|---|---------------|------------------|-----------------------------------------------------------|
| 1 |               | Battery bay      | Houses the computer's battery pack.                       |
| 2 |               | Power jack       | Connects to an AC adaptor.                                |
| 3 | ● <del></del> |                  | Connect to USB 2.0 devices (e.g., USB mouse, USB camera). |
| 4 |               | Acer ezDock port | Connects to the Acer ezDock (TravelMate 3220 only)        |

# **Bottom Panel**

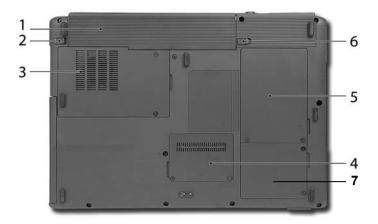

| # | ltem                             | Description                                                                                |
|---|----------------------------------|--------------------------------------------------------------------------------------------|
| 1 | Battery bay                      | Houses the computer's battery pack.                                                        |
| 2 | Battery lock                     | Locks the battery in place.                                                                |
| 3 | Cooling fan                      | Helps keep the computer cool.<br>Note: Do not cover or obstruct the opening<br>of the fan. |
| 4 | Memory compartment               | Houses the computer's main memory.                                                         |
| 5 | Hard disk bay                    | Houses the computer's hard disk (secured by two screws).                                   |
| 6 | Battery release latch            | Releases the battery for removal.                                                          |
| 7 | Wireless LAN card<br>compartment | Houses the computer's mini PCI.                                                            |

# Indicators

The computer has three easy-to-read status indicators on the upper-left above the keyboard, and four on the front panel.

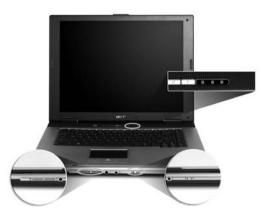

The power, battery and wireless communication status indicators are visible even when the LCD display is closed.

| Icon | Function       | Description                                              |
|------|----------------|----------------------------------------------------------|
| A    | Cap lock       | Lights when Cap Lock is activated                        |
| 1    | Num lock       | Lights when Num Lock is activated.                       |
| Ũ    | Media Activity | Indicates when the hard disc or optical drive is active. |
| 8    | Bluetooth      | Indicates the status of Bluetooth communication.         |
| Q    | Wireless LAN   | Indicates the status of wireless LAN communication.      |
| ķ    | Power          | Lights up when the computer is on.                       |
| Ē    | Battery        | Lights up when the battery is being charged.             |

**NOTE:** 1. **Charging:** The light shows amber when the battery is charging. 2. **Fully charged:** The light shows green when in AC mode.

# Launch Keys

Located at the upper-right, above the keyboard are four buttons. These buttons are called launch keys. The

are: mail, Web browser, Acer Empowering key " ${m e}$  " and one user-programmable button.

Press " $\mathcal{C}$  " to ru the Acer eManager. Please see "Acer eManager". The mail and Web buttons are pre-set to email and Internet programs, but can be reset by users. To set the Web browser, mail and programmable keys, run the Acer Launch Manager.

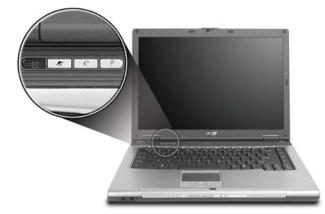

| Launch key  | Default application                   |  |
|-------------|---------------------------------------|--|
| Mail        | Email application (user-programmable) |  |
| Web browser | Internet browser (user-programmable)  |  |
| <i>e</i>    | Acer eManager (user-programmable)     |  |
| Р           | User-programmable                     |  |

# Touchpad

The built-in touchpad is a pointing device that senses movement on its surface. This means the cursor responds as you move your finger across the surface of the touchpad. The central location on the palmrest provides optimum comfort and support.

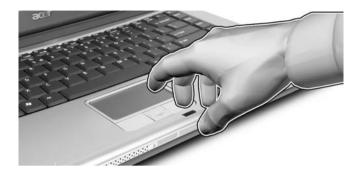

# **Touchpad Basics**

The following teaches you how to use the touchpad:

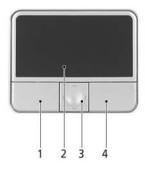

- □ Move your finger across the touchpad (2) to move the cursor.
- Press the left (1) and right (4) buttons located beneath the touchpad to perform selection and execution functions. These two buttons are similar to the left and right buttons on a mouse. Tapping on the touchpad is the same as clicking the left button.
- Use the 4-way scroll (3) button to scroll up or down and move left or right a page. This button mimics your cursor pressing on the right scroll bar of Windows applications.

| Function | Left Button (1)        | Right Button<br>(4) | Main touchpad<br>(2)                                                           | Center button (3) |
|----------|------------------------|---------------------|--------------------------------------------------------------------------------|-------------------|
| Execute  | Click twice<br>quickly |                     | Tap twice (at<br>the same speed<br>as double-<br>clicking the<br>mouse button) |                   |
| Select   | Click once             |                     | Tap once                                                                       |                   |

| Function               | Left Button (1)                                                                | Right Button<br>(4) | Main touchpad<br>(2)                                                                                                    | Center button (3)                          |
|------------------------|--------------------------------------------------------------------------------|---------------------|----------------------------------------------------------------------------------------------------|--------------------------------------------|
| Drag                   | Click and hold,<br>then use finger<br>to drag the<br>cursor on the<br>touchpad |                     | Tap twice (at<br>the same speed<br>as double-<br>clicking a<br>mouse button)<br>then hold finger<br>to the touchpad<br>on the second<br>tap to drag the<br>cursor. |                                            |
| Access context<br>menu |                                                                                | Click once          |                                                                                                    |                                            |
| Scroll                 |                                                                                |                     |                                                                                                    | Click and hold to move up/down/left/right. |

**NOTE:** Keep your fingers dry and clean when using the touchpad. Also keep the touchpad dry and clean. The touchpad is sensitive to finger movements. Hence, the lighter the touch, the better the response. Tapping too hard will not increase the touchpad's responsiveness.

# Using the Keyboard

The keyboard has full-sized keys and an embedded keypad, separate cursor keys, two Windows keys and twelve function keys.

# Lock Keys and embedded mumeric keypad

The keyboard has three lock keys which you can toggle on and off.

|           | 44a    | 9 ) • | 11 |
|-----------|--------|-------|----|
| Cape Last |        |       |    |
|           | ┯┟┯┟┯┟ |       |    |
| 6         |        |       | Ŧ  |

| Lock Key                             | Description                                                                                                    |
|--------------------------------------|----------------------------------------------------------------------------------------------------|
| Caps Lock                            | When Caps Lock is on, all alphabetic characters typed are in uppercase.                                                                                                    |
| Num lock<br><fn>+<f11></f11></fn>    | When Num Lock is on, the embedded keypad is in<br>numeric mode. The keys function as a calculator<br>(complete with the arithmetic operators +, -, *, and /).<br>Use this mode when you need to do a lot of numeric<br>data entry. A better solution would be to connect an<br>external keypad. |
| Scroll lock<br><fn>+<f12></f12></fn> | When Scroll Lock is on, the screen moves one line up<br>or down when you press the up or down arrow keys<br>respectively. Scroll Lock does not work with some<br>applications.                                                                                                    |

The embedded numeric keypad functions like a desktop numeric keypad. It is indicated by small characters located on the upper right corner of the keycaps. To simplify the keyboard legend, cursor-control key symbols are not printed on the keys.

| Desired Access                            | Num Lock On                                                     | Num Lock Off                                        |
|-------------------------------------------|-----------------------------------------------------------------|-----------------------------------------------------|
| Number keys on embedded keypad            | Type numbers in a normal manner.                                |                                                     |
| Cursor-control keys on<br>embedded keypad | Hold <shift> while using<br/>cursor-control keys.</shift>       | Hold <fn> while using<br/>cursor-control keys.</fn> |
| Main keyboard keys                        | Hold <fn> while typing<br/>letters on embedded<br/>keypad.</fn> | Type the letters in a normal manner.                |

# Windows Keys

The keyboard has two keys that perform Windows-specific functions.

| Key                | lcon | Description                                                                                                    |
|--------------------|------|----------------------------------------------------------------------------------------------------|
| Windows key        |      | Pressed alone, this key has the same effect as<br>clicking on the Windows Start button; it launches the<br>Start menu. It can also be used with other keys to<br>provide a variety of function: |
|                    |      | + <tab> Activates next taskbar button.</tab>                                                                                                    |
|                    |      | + <e> Opens the My Computer window</e>                                                                                                    |
|                    |      | + <f1> Opens Help and Support.</f1>                                                                                                    |
|                    |      | + <f> Opens the Find: All Files dialog box.</f>                                                                                                    |
|                    |      | + <r> Opens the Run dialog box.</r>                                                                                                    |
|                    |      | + <m> Minimizes all windows.</m>                                                                                                    |
|                    |      | <shift>+ 🕶 + <m> Undoes the minimize all windows action.</m></shift>                                                                                                    |
| Application<br>key |      | This key has the same effect as clicking the right mouse button; it opens the application's context menu.                                                                                       |

# Hot Keys

The computer employs hotkeys or key combinations to access most of the computer's controls like sreen brightness, volume output and the BIOS utility.

To activate hot keys, press and hold the **<Fn>** key before pressing the other key in the hotkey combination.

|  | ŢŢŢŢ |  |
|--|------|--|

| Hot Key       | lcon           | Function                 | Description                                           |
|---------------|----------------|--------------------------|-------------------------------------------------------|
| Fn-F1         |                | Hot key help             | Displays help on hot keys.                            |
|               | ?              |                          |                                                       |
|               | •              |                          |                                                       |
| Fn-F2         |                | Acer eSetting            | Launches the Acer eSettings in Acer eManager.         |
|               | <u>چ</u>       |                          |                                                       |
| Fn-F3         |                | Acer<br>ePowerManagement | Launches the Acer ePowerManagement in Acer eManager.  |
|               | Ś              |                          | omanago.                                              |
| Fn-F4         |                | Sleep                    | Puts the computer in Sleep mode.                      |
|               | Z <sup>z</sup> |                          |                                                       |
| Fn-F5         |                | Display toggle           | Switches display output between the display screen,   |
|               |                |                          | external monitor (if connected) and both.             |
| Fn-F6         |                | Screen blank             | Turns the display screen backlight off to save power. |
|               |                |                          | Press any key to return.                              |
| Fn-F7         |                | Touchpad toggle          | Turns the internal touchpad on and off.               |
|               |                |                          |                                                       |
| Fn-F8         |                | Speaker toggle           | Turns the speakers on and off.                        |
|               | ⊄/∎»           |                          |                                                       |
| Fn- <u></u> ↑ |                | Volume up                | Increases the speaker volume.                         |
|               |                |                          |                                                       |
|               |                |                          |                                                       |

| Hot Key      | lcon | Function        | Description                      |
|--------------|------|-----------------|----------------------------------|
| Fn- <u>↓</u> |      | Volume down     | Decreases the speaker volume.    |
|              |      |                 |                                  |
| Fn-∋         |      | Brightness up   | Increases the screen brightness. |
|              | ġ.   |                 |                                  |
| Fn-€         |      | Brightness down | Decreases the screen brightness  |
|              |      |                 |                                  |

# **Special Key**

You can locate the Euro symbol and US dollar sign at the upper-center and/or bottom-right of your keyboard. To type:

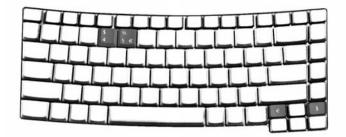

## The Euro symbol

- 1. Open a text editor or word processor.
- 2. Either directly press the <<sup>€</sup>> symbol at the bottom-right of the keyboard, or hold <**Alt Gr>** and then press the<5> symbol at the upper-center of the keyboard.

## The US dollar sign

- 1. Open a text editor or word processor.
- Either directly press the <<sup>\$</sup> > key at the bottom-right of the keyboard, or hold <**Shift**> and then press the <4> key at the upper-center of the keyboard.

**NOTE:** This function varies by the operating system version.

**NOTE:** Some fonts and software do not support the Euro symbol. Please refer to <u>www.microsoft.com/</u> <u>typography/faq/faq12.htm</u> for more information.

# Hardware Specifications and Configurations

## Processor

| Item             | Specification                                                                                                    |  |
|------------------|----------------------------------------------------------------------------------------------------|--|
| CPU type         | TravelMate 3210/TravelMate 3220/TravelMate 3230                                                                                       |  |
|                  | Intel <sup>®</sup> Pentium <sup>®</sup> M Processor 730/740/750/760/770 (2 MB L2 cache, 1.60/<br>1.73/1.86/2/2.13 GHz, 533 MHz FSB)   |  |
|                  | Intel <sup>®</sup> Pentium <sup>®</sup> M Processor 725 (2MB L2 cache, 1.6 GHz, 400 MHz FSB)                                          |  |
|                  | TravelMate 2400                                                                                                    |  |
|                  | Intel <sup>®</sup> Pentium <sup>®</sup> M Processor 725 (2MB L2 cache, 1.6 GHz, 400 MHz FSB)                                          |  |
|                  | Intel <sup>®</sup> Celeron <sup>®</sup> M Processor 350/360/370 (1 MB L2 cache, 1.30/1.40/1.50 GHz, 400 MHz FSB)                      |  |
| Core logic       | Intel <sup>®</sup> 915GM/PM (for TravelMate 3210)/Intel <sup>®</sup> 910GML (for TravelMate 2400)+Intel ICH6-M (Mobile Intel 82801FB) |  |
| CPU package      | Intel socketable 478pin Micro-BGA                                                                                                    |  |
| CPU core voltage | 1.308V (highest frequency mode) to 0.956V (low frequency mode)<br>0.748V (deeper sleep mode)                                          |  |

#### BIOS

| Item                  | Specification                                                                                                    |
|-----------------------|----------------------------------------------------------------------------------------------------|
| BIOS vendor           | Phoenix                                                                                                    |
| BIOS Version          | 3A03                                                                                                    |
| BIOS ROM type         | SST 39SF040A, 512KX8 CMOS Boot Block Flash Memory                                                                                                    |
| BIOS ROM size         | 512KB                                                                                                    |
| BIOS package          | 32-pin PLCC                                                                                                    |
| Supported protocols   | ACPI 1.0b, PC Card 95, SM BIOS 2.3, IEEE1284-ECP/EPP, PCI 2.2, PnP<br>1.0a, DMI 2.0, PS/2 keyboard and mouse, USB 2.0, VGA BIOS, CD-ROM<br>bootable, IEEE 1394 |
| BIOS password control | Set by setup manual                                                                                                    |

### Second Level Cache

| Item                    | Specification                                                                                       |
|-------------------------|----------------------------------------------------------------------------------------------------|
| Cache controller        | Built-in CPU                                                                                        |
| Cache size              | 1MB for Intel <sup>®</sup> Celeron <sup>®</sup> CPU/2MB for Intel <sup>®</sup> Pentium <sup>®</sup> |
| 1st level cache control | Always enabled                                                                                      |
| 2st level cache control | Always enabled                                                                                      |
| Cache scheme control    | Fixed in write-back                                                                                 |

# System Memory

| Item                            | Specification                                                     |
|---------------------------------|-------------------------------------------------------------------|
| Memory controller               | Intel <sup>®</sup> 915GM/PM or Intel <sup>®</sup> 910GML built-in |
| Memory size                     | 0MB (no on-board memory)                                          |
| DIMM socket number              | 2 sockets                                                         |
| Supports memory size per socket | 1024MB                                                            |
| Supports maximum memory size    | 2G (by two 1024MB SO-DIMM module)                                 |
| Supports DIMM type              | DDR Synchronous DRAM                                              |
| Supports DIMM Speed             | 400 MHz/533 MHz                                                   |
| Supports DIMM voltage           | 2.5V and 1.25V                                                    |

### System Memory

| Item                       | Specification                                                                                      |
|----------------------------|----------------------------------------------------------------------------------------------------|
| Supports DIMM package      | 200-pin soDIMM                                                                                     |
| Memory module combinations | You can install memory modules in any combinations as long as they match the above specifications. |

## **Memory Combinations**

| Slot 1 | Slot 2 | Total Memory |
|--------|--------|--------------|
| 0MB    | 128MB  | 128MB        |
| 0MB    | 256MB  | 256MB        |
| 0MB    | 512MB  | 512MB        |
| 0MB    | 1024MB | 1024MB       |
| 128MB  | 128MB  | 256MB        |
| 128MB  | 256MB  | 384MB        |
| 128MB  | 512MB  | 640MB        |
| 1284MB | 1024MB | 1152MB       |
| 256MB  | 128MB  | 384MB        |
| 256MB  | 256MB  | 512MB        |
| 256MB  | 512MB  | 768MB        |
| 256MB  | 1024MB | 1280MB       |
| 512MB  | 128MB  | 640MB        |
| 512MB  | 256MB  | 768MB        |
| 512MB  | 512MB  | 1024MB       |
| 512MB  | 1024MB | 1536MB       |
| 1024MB | 0MB    | 1024MB       |
| 1024MB | 128MB  | 1125MB       |
| 1024MB | 256MB  | 1280MB       |
| 1024MB | 512MB  | 1536MB       |
| 1024MB | 1024MB | 2048MB       |

**NOTE:** Above table lists some system memory configurations. You may combine DIMMs with various capacities to form other combinations. On above table, the configuration of slot 1 and slot 2 could be reversed.

### LAN Interface

| Item                   | Specification                                                                                   |
|------------------------|-------------------------------------------------------------------------------------------------|
| Chipset                | BroadCOM BCM5788M(10/100/1000M) TM3210/TM3220/TM3230;<br>BCM4401KFB(10/100M)TM2400              |
| Supports LAN protocol  | 10/100/1000Mbps                                                                                 |
| LAN connector type     | RJ45                                                                                            |
| LAN connector location | Left side                                                                                       |
| Features               | Integrated 10/100 BASE-T transceiver<br>Wake on LAN support compliant with ACPI 2.0<br>PCI v2.2 |

### **IR Interface**

| Item      | Specification   |
|-----------|-----------------|
| Part name | VISHAY TFU6102F |
| Package   | 8-pin SMT type  |

#### **IR Interface**

| Item        | Specification |
|-------------|---------------|
| Performance | 4Mbit/s       |
| Compliant   | IrDA 1.1      |

#### Modem Interface

| Item                            | Specification |
|---------------------------------|---------------|
| Data modem data baud rate (bps) | 56K           |
| Supports modem protocol         | V.90/V.92     |
| Modem connector type            | RJ11          |
| Modem connector location        | Left side     |

#### **Bluetooth Interface**

| Item            | Specification                                                                    |
|-----------------|----------------------------------------------------------------------------------|
| Chipset         | built-in Mobile Intel <sup>®</sup> 82801FB (ICH6-M)                              |
| Data throughput | 723 bps (full speed data rate)                                                   |
| Protocol        | Bluetooth 1.1 (Upgradeable to Bluetooth 1.2 when SIG specification is ratified). |
| Interface       | USB 1.1                                                                          |
| Connector type  | Mini-USB                                                                         |

#### Wireless Module 802.11b/g (optional device)

| Item            | Specification                                       |
|-----------------|-----------------------------------------------------|
| Chipset         | built-in Mobile Intel <sup>®</sup> 82801FB (ICH6-M) |
| Data throughput | 11~54 Mbps                                          |
| Protocol        | 802.11b+g                                           |
| Interface       | Mini-PCI type II                                    |

### 5-in-1 card reader

| Item     | Specification               |
|----------|-----------------------------|
| Chipset  | ENE CB712                   |
| Protocol | support MS/MS PRO/MMC/SD/xD |

### Hard Disk Drive Interface

| Item                   | Specification                                  |                                                       |                                                        |                                                     |
|------------------------|------------------------------------------------|-------------------------------------------------------|--------------------------------------------------------|-----------------------------------------------------|
| Vendor &<br>Model Name | SEAGATE ST94019A<br>Toshiba Pluto<br>MK4025GAS | SEAGATE N2<br>ST960821A<br>Toshiba Pluto<br>MK6025GAS | SEAGATE N2<br>ST9808210A<br>Toshiba Pluto<br>MK8025GAS | SEAGATE<br>ST9100822A<br>TOSHIBA PLUTO<br>MK1031GAS |
| Capacity (MB)          | 40000                                          | 60000                                                 | 80000                                                  | 100000                                              |
| Bytes per<br>sector    | 512                                            | 512                                                   | 512                                                    | 512                                                 |
| Data heads             | 2/2                                            | 3/4                                                   | 4/4                                                    | 4/4                                                 |
| Drive Format           |                                                |                                                       |                                                        |                                                     |
| Disks                  | 1/1                                            | 2/2                                                   | 2/2                                                    | 2/2                                                 |

#### Hard Disk Drive Interface

| Item                                                      | Specification                   |                                 |                                 |                                 |
|-----------------------------------------------------------|---------------------------------|---------------------------------|---------------------------------|---------------------------------|
| Spindle speed<br>(RPM)                                    | 4200/4200 RPM                   | 4200/4200 RPM                   | 4200/4200 RPM                   | 4200/4200 RPM                   |
| Performance Sp                                            | pecifications                   |                                 |                                 |                                 |
| Buffer size                                               | 2MB/8192KB                      | 8192KB                          | 8192KB                          | 8192KB                          |
| Interface                                                 | ATA/ATAPI-6; ATA-6              | ATA/ATAPI-6; ATA-6              | ATA/ATA-6; ATA-6                | ATA/ATA-6; ATA-6                |
| Max. media<br>transfer rate<br>(disk-buffer,<br>Mbytes/s) | 372                             | 350                             | 350                             | 373                             |
| Data transfer<br>rate<br>(host~buffer,<br>Mbytes/s)       | 100 MB/Sec.<br>Ultra DMA mode-5 | 100 MB/Sec.<br>Ultra DMA mode-5 | 100 MB/Sec.<br>Ultra DMA mode-5 | 100 MB/Sec.<br>Ultra DMA mode-5 |
| DC Power Requirements                                     |                                 |                                 |                                 |                                 |
| Voltage<br>tolerance                                      | 5V(DC) +/- 5%                   | 5V(DC) +/- 5%                   | 5V(DC) +/- 5%                   | 5V(DC) +/- 5%                   |

### **Combo Drive Interface**

| Item                      |                                                                                                    | Specification                                                                                                    |  |
|---------------------------|----------------------------------------------------------------------------------------------------|----------------------------------------------------------------------------------------------------|--|
| Vendor & model name       | Philips SCB5265+UJDA770                                                                                                    | Philips SCB5265+UJDA770                                                                                                    |  |
| Performance Specification | With CD Diskette                                                                                                    | With DVD Diskette                                                                                                    |  |
| Transfer rate (KB/sec)    | Sustained:<br>Max 3.6Mbytes/sec                                                                                                    | Sustained:<br>Max 10.8Mbytes/sec                                                                                                    |  |
| Buffer Memory             | 2MB                                                                                                    |                                                                                                    |  |
| Interface                 | Enhanced IDE(ATAPI) compatit                                                                                                    | ble                                                                                                    |  |
| Applicable disc format    | and 4.7G), DVD-RW, DVD+R, I<br>Session DVD+R, DVD+RW and<br>CD: CD-DA, CD-ROM Mode-1,<br>Form-2, CD-i Ready, Video-CD<br>Photo-CD, Enhanced CD, CD F<br>RW<br>Write: | DVD: DVD-ROM, (DVD-5, DVD-9, DVD-10, DVD-18), DVD-Video, DVD-R (3.95<br>and 4.7G), DVD-RW, DVD+R, DVD+RW, Multi-Border DVD-R/DVD-RW, Multi-<br>Session DVD+R, DVD+RW and DVD-RAM (optional)<br>CD: CD-DA, CD-ROM Mode-1, CD-ROM/XA Mode-2 Form-1 and Mode-2<br>Form-2, CD-i Ready, Video-CD (MPEG-1), Karaoke CD, Super Video CD,<br>Photo-CD, Enhanced CD, CD Plus, CD Extra, i-trax CD, CD-Text, CD-R, CD-<br>RW<br>Write:<br>CD-DA, CD-ROM Mode-1CD-ROM/XA Mode-2 Form-1 and Mode-2 Form-2, |  |
| Loading mechanism         | Load: Manual<br>Release: (a) Electrical Release (Release Button)<br>(b) Release by ATAPI command<br>(c) Emergency Release                                            |                                                                                                    |  |
| Power Requirement         |                                                                                                    |                                                                                                    |  |
| Input Voltage             | 5 V +/- 5 % (Operating)                                                                                                    |                                                                                                    |  |

### **DVD-Dual Interface**

| Item                      | Specifi                                                                                          | cation            |
|---------------------------|--------------------------------------------------------------------------------------------------|-------------------|
| Vendor & model name       | DVD Dual Pioneer DVR-K15RA<br>DVD Dual Pioneer DVR-K05RA<br>LiteOn SOSW-833S<br>Panasonic UJ-845 |                   |
| Performance Specification | With CD Diskette                                                                                 | With DVD Diskette |

### **DVD-Dual Interface**

| Item                                            | Specification                                                                                                    |                    |
|-------------------------------------------------|----------------------------------------------------------------------------------------------------|--------------------|
| Transfer rate (KB/sec)                          | Sustained:                                                                                                    | Sustained:         |
|                                                 | Max 3.6Mbytes/sec                                                                                                    | Max 10.8Mbytes/sec |
| Buffer Memory                                   | 2MBytes                                                                                                    |                    |
| Interface                                       | Enhanced IDE(ATAPI) compatible                                                                                                    |                    |
| Applicable disc format for LiteOn<br>SOSW-833S  | Read:<br>DVD: DVD single/dual layer (PTP, OTP), DVD-R (3.9G/4.7G), DVD-R multi-<br>borders, DVD-R Double Layer, DVD+R, DVD+R multi-sessions, DVD+R Double<br>Layer, DVD-RW, and DVD+RW discs with diameter of 8 or 12cm<br>CD: CD-DA, CD-ROM, CD-ROM/XA, Photo-CD, Multi-session, Karaoke-CD,<br>Video-CD, CD-I FMV, CD Extra, CD Plus, CD-R, and CD-RW discs of 8 or 12<br>cm diameter                                                                                                    |                    |
| Applicable disc format for<br>Panasonic UJ-845  | Read:<br>DVD: DVD-5, 9,10,18, DVD-R (3.95G/4.7G), DVD-RW, DVD_RAM (4.7G),<br>DVD+R, DVD+RW<br>CD: CD-Audio, CD-ROM (mode1 and mode 2), CD-ROM XA (mode 2, form 1<br>and form 2), CD-I (mode 2, form 1 and form 2), CD-I Ready, CD-I Bridge, CD-R,<br>CD-RW, Photo CD, Video CD, Enhanced Music CD, CD-TEXT<br>Write:<br>DVD: DVD-RAM, DVD-R4.7GB, DVD-RW, DVD+R, DVD+RW<br>CD: CD-R, CD-RW (disc at once, sessionat once, track at once, fixed/variable<br>packet writing, multi-session)                                                                                                    |                    |
| Applicable disc format for Pioneer<br>DVR-K15RA | KODAK Photo CD Single and Multi-session<br>CD Extra (CD PLUS)<br>Video CD<br>CD text data (Read / Write)<br>CD-R discs (Read / Write)<br>DVD-ROM<br>DVD-ROM<br>DVD-R Ver.2.00 for General (Read / Write)<br>DVD-R-DL (Read/Write)<br>DVD-RW Ver.1.0 & 1.1 & 1.2 (Read / Write)<br>DVD+R Ver.1.0 & 1.11 & 1.2 (Read / Write)<br>DVD+R Ver.1.0 & 1.11 & 1.2 (Read/Write)<br>DVD+R Ver.1.1 & 1.2 (Read/Write)<br>DVD+RW Ver.1.1 & 1.2 (Read/Write)<br>DVD+RM Ver.1.1 & 1.2 (Read/Write)<br>DVD-RAM (Ver.2.0 & 2.1) (Read only)                                                                       |                    |
| Applicable disc format for Pioneer<br>DVR-K05RA | <ul> <li>KODAK Photo CD Single and Multi-session</li> <li>CD Extra (CD PLUS)</li> <li>Video CD</li> <li>CD text data (Read / Write)</li> <li>CD-R discs (Read / Write)</li> <li>CD-RW discs (Read / Write)</li> <li>DVD-ROM</li> <li>DVD-R Ver.2.00 for General (Read / Write)</li> <li>DVD-RW Ver.1.0 &amp; 1.1 &amp; 1.2 (Read / Write)</li> <li>DVD+R Ver.1.0 &amp; 1.11&amp; 1.2 (Read/Write)</li> <li>DVD+R Ver.1.0 (Read / Write)</li> <li>DVD+RW Ver.1.1 &amp; 1.2 (Read/Write)</li> <li>DVD+RW Ver.1.1 &amp; 1.2 (Read/Write)</li> <li>DVD-RAM (Ver.2.0 &amp; 2.1) (Read only)</li> </ul> |                    |
| Loading mechanism                               | Load: Manual (SOSW-833S/DVR-K15)<br>Auto (UJ-845/DVR-K05)<br>Release: (a) Electrical Release (Releas<br>(b) Release by ATAPI commar<br>(c) Emergency Release (Exce                                                                                                    | nd                 |
| Power Requirement                               |                                                                                                    |                    |
| Input Voltage                                   | 5 V +/- 5 % (Operating)                                                                                                    |                    |
| input voltage                                   |                                                                                                    |                    |

#### Audio Interface

| Item                        | Specification                                                                                                 |  |
|-----------------------------|----------------------------------------------------------------------------------------------------|--|
| Audio Controller            | ALC250                                                                                                    |  |
| Audio onboard or optional   | Built-in                                                                                                    |  |
| Mono or Stereo              | Stereo                                                                                                    |  |
| Resolution                  | <ul><li>18 bit stereo digital to analog converter</li><li>18 bit stereo analog to digital converter</li></ul> |  |
| Compatibility               | AC97                                                                                                    |  |
| Mixed sound source          | Line-in, CD                                                                                                   |  |
| Voice channel               | 8/16-bit, mono/stereo                                                                                         |  |
| Sampling rate               | 44,1 KHz (48K byte for AC97 interface)                                                                        |  |
| Internal microphone         | Yes                                                                                                    |  |
| Internal speaker / Quantity | Yes/2                                                                                                    |  |

#### Video Interface

| Item                            | Specification                                               |
|---------------------------------|-------------------------------------------------------------|
| Chipset                         | ATI Mobility RADEON <sup>®</sup> X700 (for discrete models) |
| Package                         | MBGA 708 pin                                                |
| Interface                       | PCIE x16                                                    |
| Supports ZV (Zoomed Video) port | Yes                                                         |

# Video Memory

| Item        | Specification                                               |
|-------------|-------------------------------------------------------------|
| Chipset     | ATI Mobility RADEON <sup>®</sup> X700 (for discrete models) |
| Memory size | 64MB/128MB                                                  |
| Interface   | DDR                                                         |

### USB Port

| Item                         | Specification                                       |
|------------------------------|-----------------------------------------------------|
| Chipset                      | built-in Mobile Intel <sup>®</sup> 82801FB (ICH6-M) |
| USB Compliancy Level         | 2.0                                                 |
| ОНСІ                         | USB 1.1 and USB 2.0 Host controller                 |
| Number of USB port           | 3                                                   |
| Location                     | two on the left side; one on the rear side          |
| Serial port function control | Enable/Disable by BIOS Setup                        |

### IEEE 1394 Port

| Item                     | Specification |
|--------------------------|---------------|
| Chipset                  | TSB34AB21A    |
| Number of IEEE 1394 port | 1             |
| Location                 | Left side     |
| Connector type           | IEEE 1394     |

## PCMCIA Port

| Item                            | Specification |
|---------------------------------|---------------|
| PCMCIA controller               | ENE CB712     |
| Supports card type              | Туре-II       |
| Number of slots                 | One type-II   |
| Access location                 | Left panel    |
| Supports ZV (Zoomed Video) port | No ZV support |
| Supports 32 bit CardBus         | Yes           |

# System Board Major Chips

| Item                 | Controller                                                                                                    |
|----------------------|----------------------------------------------------------------------------------------------------|
| Core logic           | Intel <sup>®</sup> 915GM/PM (for TravelMate 3210/3220/3230)/Intel <sup>®</sup><br>910GML (for TravelMate 2400)+Intel <sup>®</sup> ICH6-M (Mobile Intel<br>82801FB) |
| VGA                  | ATI Mobility RADEON <sup>®</sup> X700 (for discrete models)                                                                                                    |
| LAN                  | BroadCom BCM4401(10/100M for TravelMate 2400);<br>BCM5788M(1G for TravelMate 3210/TravelMate 3220/TravelMate 3230)                                                 |
| IEEE 1394            | TSB34AB21A                                                                                                    |
| USB 2.0              | built-in Intel <sup>®</sup> ICH6-M (Mobile Intel 82801FB)                                                                                                    |
| Super I/O controller | SMsC LPC 47N217                                                                                                    |
| Bluetooth            | built-in Intel <sup>®</sup> ICH6-M (Mobile Intel 82801FB)                                                                                                    |
| Wireless 802.11 b+g  | built-in Intel <sup>®</sup> ICH6-M (Mobile Intel 82801FB)                                                                                                    |
| PCMCIA               | ENE CB712                                                                                                    |
| Audio                | ALC250                                                                                                    |
| 5-in-1 card reader   | ENE CB712                                                                                                    |

# Keyboard

| Item                                                | Specification                                                                                                    |
|-----------------------------------------------------|----------------------------------------------------------------------------------------------------|
| Keyboard controller                                 | KB 910Q                                                                                                    |
| Total number of keypads                             | 84-/85-key                                                                                                    |
| Windows logo key                                    | Yes                                                                                                    |
| Internal & external keyboard work<br>simultaneously | <ol> <li>Plug USB keyboard to the USB port directly: Yes</li> <li>Use port replicator then plug a USB/PS 2 keyboard to the USB port/PS 2 port on the port replicator: Yes</li> </ol> |

# Battery

| Item                   | Specification                                                                                                    |
|------------------------|----------------------------------------------------------------------------------------------------|
| Vendor & model name    | BATTERY LI-ION 6 CELLS-SANYO<br>2000mAH UR18650F<br>BATTERY LI-ION 6 CELLS-SONY<br>2000mAH US18650G4<br>BATTERY LI-ION 6 CELLS-SANYO<br>2400mAH UR18650F<br>BATTERY LI-ION 6 CELLS-SONY<br>2400mAH US18650G7<br>BATTERY LI-ION 9 CELLS-SANYO<br>2400mAH UR18650F |
| Battery Type           | Li-ion                                                                                                    |
| Pack capacity          | 4800mAh 6cell and 7200mAh 9cell<br>for TravelMate 3210<br>4000mAh 6cell for TravelMate 2400                                                                                                    |
| Number of battery cell | 53.3W 6cell and 79.9W 9cell for<br>TravelMate 3210<br>44.6W 6cell for TravelMate 2400                                                                                                    |
| Package configuration  | 3 cells in series, 2 series in parallel<br>for 6-cell battery<br>2 cells in series, 3 series in parallel<br>for 9-cell battery                                                                                                    |
| Normal voltage         | 11.1V                                                                                                    |
| Charge voltage         | 12.6+-0.1v                                                                                                    |

## LCD 14.1 inch

| Item                                            | Specification             |                           |                            |
|-------------------------------------------------|---------------------------|---------------------------|----------------------------|
| Vendor & model name                             | QDI:                      | QDI                       | СМО                        |
|                                                 | QD14TL01 (Glare)          | QD14TL01                  | N141I1-L03                 |
|                                                 | Surface treatment:        |                           | СМО                        |
|                                                 | glare+hard coating<br>3H  |                           | N141I1-L02 (non-<br>glare) |
| Screen Diagonal (mm)                            | 14.1 inches               | 14.1 inches               | 14.1 inches                |
| Active Area (mm)                                | 303.7x189.8               | 303.7x189.8               | 303.3x189.6                |
| Display resolution (pixels)                     | 1280x800 WXGA             | 1280x800 WXGA             | 1280x800 WXGA              |
| Pixel Pitch                                     | 0.2373x0.2373             | 0.2373x0.2373             | 0.2373x0.2373              |
| Pixel Arrangement                               | R.G.B. Vertical<br>Stripe | R.G.B. Vertical<br>Stripe | R.G.B. Vertical<br>Stripe  |
| Display Mode                                    | Normally White            | Normally White            | Normally White             |
| Typical White Luminance (cd/m <sup>2</sup> )    | 185                       | 185                       | 185                        |
| also called Brightness                          |                           |                           |                            |
| Luminance Uniformity                            | 1.25 (5 points)           | 1.25 (5 points)           | N/A                        |
| Contrast Ratio                                  | 300                       | 300                       | 400                        |
| Response Time (Optical Rise Time/Fall Time)msec | 10/15                     | 10/15                     | 5/11                       |
| Nominal Input Voltage VDD                       | +3.3V Typ.                | +3.3V                     | +3.3V                      |
| Typical Power Consumption (watt)                | N/A                       | N/A                       | N/A                        |
| Weight                                          | 440g                      | 440g                      | 425g                       |
| Physical Size(mm)                               | 320x206x5.5               | 320x206x5.5               | 320x206x5.5                |
| Electrical Interface                            | 1 channel LVDS            | 1 channel LVDS            | 1 channel LVDS             |

## LCD 14.1 inch

| Item                                                                     | Specification                                                     |                                                                   |                                                                   |
|--------------------------------------------------------------------------|-------------------------------------------------------------------|-------------------------------------------------------------------|-------------------------------------------------------------------|
| Support Color                                                            | 262K colors (RGB<br>6-bit data driver)                            | 262,144                                                           | 262,144                                                           |
| Viewing Angle (degree)<br>Horizontal: Right/Left<br>Vertial: Upper/Lower | 45/45<br>20/35                                                    | 45/45<br>20/35                                                    | 45/45<br>20/45                                                    |
| Temperature Range(°C)<br>Operating<br>Storage (shipping)                 | 0 to +40 (with high<br>humidity more than<br>90%RH)<br>-25 to +60 | 0 to +40 (with high<br>humidity more than<br>90%RH)<br>-25 to +60 | 0 to +40 (with high<br>humidity more than<br>90%RH)<br>-20 to +60 |

### LCD Inverter

| Item                            | Specification           |
|---------------------------------|-------------------------|
| Vendor & model name             | Delta DAC-07B037 B      |
|                                 | YEC YNV-C01             |
|                                 | SumidaTWS-442-125       |
| Brightness conditions           | Vadj=3.3V               |
| Input voltage (V)               | 9~21                    |
| Input current (mA)              | 350 (max)               |
| Output voltage (V, rms)         | 1600 (starting voltage) |
| Output current (mA, rms)        | 6.2~6.8 (DAC=0)         |
| Output voltage frequency (k Hz) | 45~65K Hz               |

# AC Adaptor

| Item                     | Specification                    |
|--------------------------|----------------------------------|
| Input rating             | 90V AC to 264V AC, 47Hz to 63Hz  |
| Maximum input AC current | 1.7A                             |
| Inrush current           | 240A@115VAC<br>240A@230VAC       |
| Efficiency               | 83% min. @115VAC input full load |

# System Power Management

| ACPI mode           | Power Management                                                                                                    |
|---------------------|----------------------------------------------------------------------------------------------------|
| Mech. Off (G3)      | All devices in the system are turned off completely.                                                                                             |
| Soft Off (G2/S5)    | OS initiated shutdown. All devices in the system are turned off completely.                                                                      |
| Working (G0/S0)     | Individual devices such as the CPU and hard disc may be power managed in this state.                                                             |
| Suspend to RAM (S3) | CPU set power down<br>VGA Suspend<br>PCMCIA Suspend<br>Audio Power Down<br>Hard Disk Power Down<br>CD-ROM Power Down<br>Super I/O Low Power mode |
| Save to Disk (S4)   | Also called Hibernate state. System saves all system states and data onto the disc prior to power off the whole system.                          |

# **System Utilities**

### **BIOS Setup Utility**

The BIOS Setup Utility is a hardware configuration program built into your computer's BIOS (Basic Input/ Output System).

Your computer is already properly configured and optimized, and you do not need to run this utility. However, if you encounter configuration problems, you may need to run Setup. Please also refer to Chapter 4 Troubleshooting when problem arises.

To activate the BIOS Utility, press 2 during POST (when "Press <F2> to enter Setup" message is prompted on the bottom of screen).

Press in to enter setup. The default parameter of F12 Boot Menu is set to "disabled". If you want to change boot device without entering BIOS Setup Utility, please set the parameter to "enabled".

Press <F12> during POST to enter multi-boot menu. In this menu, user can change boot device without entering BIOS SETUP Utility.

### Navigating the BIOS Utility

There are six menu options: Info., Main, System Devices, Security, Boot, and Exit.

Follow these instructions:

- $\Box$  To choose a menu, use the cursor left/right keys ( $\boxdot$   $\boxdot$ ).
- □ To choose a parameter, use the cursor up/down keys ( 1 ⊻).
- □ To change the value of a parameter, press is or is.
- □ A plus sign (+) indicates the item has sub-items. Press ime to expand this item.
- Press ESC while you are in any of the menu options to go to the Exit menu.
- □ In any menu, you can load default settings by pressing <a>[□]</a>. You can also press <a>[□]</a> to save any changes made and exit the BIOS Setup Utility.

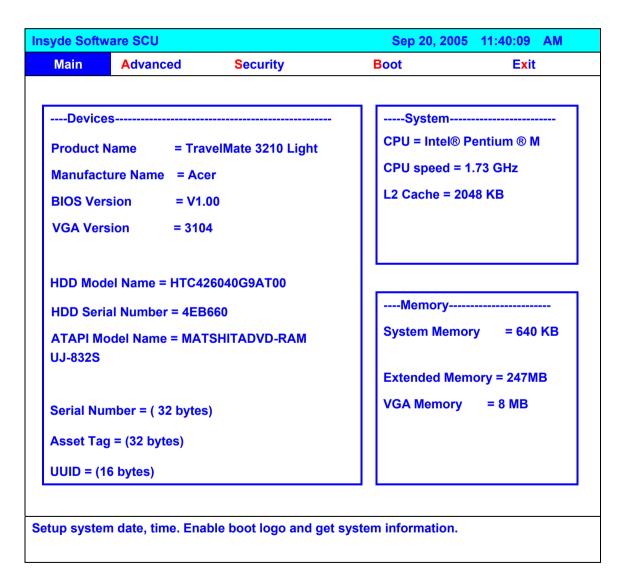

**NOTE:** You can change the value of a parameter if it is enclosed in square brackets. Navigation keys for a particular menu are shown on the bottom of the screen. Help for parameters are found in the Item Specific Help part of the screen. Read this carefully when making changes to parameter values. **Please note that system information vary in models**.

### Main

| Main Advanced Security                                                                                          | Boot Exit                                                                        |
|----------------------------------------------------------------------------------------------------|----------------------------------------------------------------------------------|
| Product Name= TravelMate 3210 LightManufacture Name= AcerBIOS Version= V1.00VGA Version= 3104                   | System<br>CPU = Intel® Pentium ® M<br>CPU speed = 1.73 GHz<br>L2 Cache = 2048 KB |
| HDD Model Name = HTC426040G9AT00<br>HDD Serial Number = 4EB660<br>ATAPI Model Name = MATSHITADVD-RAM<br>UJ-832S | Memory<br>System Memory = 640 KB<br>Extended Memory = 247MB                      |
| Serial Number = ( 32 bytes)<br>Asset Tag = (32 bytes)<br>UUID = (16 bytes)                                      | VGA Memory = 8 MB                                                                |

**NOTE:** The system information is subject to different models.

| Parameter         | Description                                                                                                    |
|-------------------|----------------------------------------------------------------------------------------------------|
| Product Name      | This field displays the prodcut name of the system.                                                                                                    |
| Manufacturer Name | This field displays the manufacturer name of the system                                                                                                    |
| BIOS Version      | This field displays the BIOS version of the system.                                                                                                    |
| VGA Version       | This field shows the VGA firmware version of the system.                                                                                                    |
| HDD Model Name    | This field shows the model name of HDD installed on primary IDE master.                                                                                                   |
| HDD Serial Number | This field displays the serial number of HDD installed on primary IDE master.                                                                                             |
| ATAPI Mode Name   | This field displays the mofel name of devices installed on secondary IDE master. The hard disk drive or optical drive model name is automatically detected by the system. |
| Serial Number     | This field displays the serial number of this unit.                                                                                                    |
| Asset Tag         | This field displays the asset tag of this unit.                                                                                                    |
| UUID              | This will be visible only when an internal LAN device is presenting.                                                                                                    |
|                   | UUID=32bytes                                                                                                    |
| CPU               | This field shows the brand name of the system CPU.                                                                                                    |

| Parameter       | Description                                                                                                    |  |
|-----------------|----------------------------------------------------------------------------------------------------|--|
| CPU speed       |                                                                                                    |  |
| L2 Cache        | This field displays CPU L2 cache size. It varies in CPU type.                                                                                                    |  |
| System Memory   | This field reports the memory size of system base memory. The size is fixed to 640 KB.                                                                                                    |  |
| Extended Memory | This field reports the memory size of the extended memory in the system. Extended memory size = Total memory size - 2MB                                                                                                    |  |
| VGA Memory      | <ul> <li>VGA Memory size:</li> <li>Discrete = 64 or 128MB (depends on actual VRAM size)</li> <li>TurboCache = 32MB (actual TurboCache VRAM size)</li> <li>Intel(R) 915 DVMT: you can select the following options:</li> <li>1. 64MB (8MB pre-allocated + 56MB DVMT)</li> <li>2. 128MB (8MB pre-allocated + 128MB DVMT)-Default value</li> <li>3. Max DVMT (160MB on 256MB system memory, 224MB on 512 and above system memory).</li> </ul> |  |

The Main screen displays a summary of your computer hardware information, and also includes basic setup parameters. It allows the user to specify standard IBM PC AT system parameters.

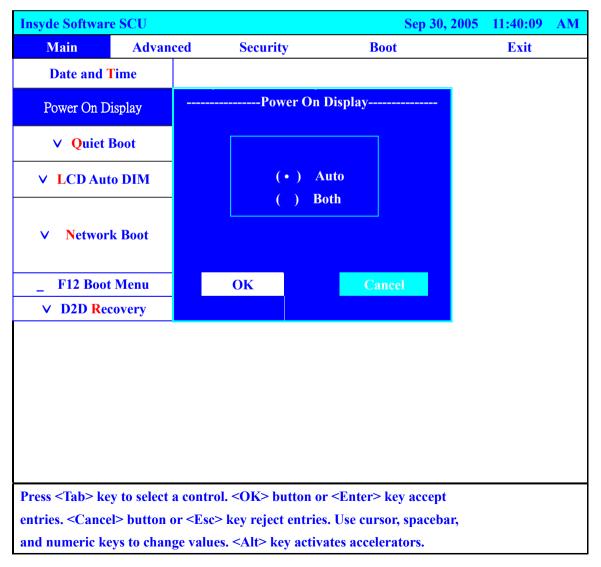

NOTE: The screen above is for your reference only. Actual values may differ.

The table below describes the parameters in this screen. Settings in **boldface** are the default and suggested parameter settings.

| Parameter        | Description                                                                                                    | Format/Option                      |
|------------------|----------------------------------------------------------------------------------------------------|------------------------------------|
| Date and Time    | The hours are displayed with 12 hour format. The values setin these two fields take effect immediately.                                                                                                    |                                    |
| Quiet Boot       | Determines if the system will display customer<br>logo and summary screen or not.<br>Enable: Customer logo is displayed, and<br>summary screen is disabled.<br>Disabled: Custoemr logo is not displayed, and<br>summary screen is enabled.                                                                                                    | Option: <b>Enabled</b> or Disabled |
| Power on display | Auto: During power process, the system will<br>detect if any display device is connected on<br>external video port. If any external display device<br>is connected, the power on display will be in CRT<br>(or projector) only mode. Otherwise it will be in<br>LCD only mode.<br>Both: Simultaneously enable both the integrated<br>LCD screen and the system's external video port | Option: <b>Auto</b> or Both        |
| LCD Auto Dim     | (for an external CRT or projector).<br>Determines if the system will automatically dim<br>the LCD brightness in order to save power when<br>AC is not present.<br>The system will support an automatic dimming of<br>the LCD backlight when the AC power is NOT<br>available (running on battery power).                                                                             | Option: <b>Enabled</b> or Disabled |
| Network Boot     | Enables, disables the system boot from LAN (remote server).                                                                                                    | Option: <b>Enabled</b> or Disabled |
| F12 Boot Menu    | Enables, disables Boot Menu during POST.                                                                                                    | Option: <b>Disabled</b> or Enabled |
| D2D Recovery     | Enables, disables D2D Recovery function. The function allows the user to create a hidden partition on hard disc drive to store operation system and restore the system to factory defaults.                                                                                                    | Option: <b>Enabled</b> or Disabled |

NOTE: You can also enable Acer disc-to-disc system recovery via Alt+F10 during POST.

### Advanced

The Advanced menu screen contains parameters involving your hardware devices. It also provides advanced settings of the system.

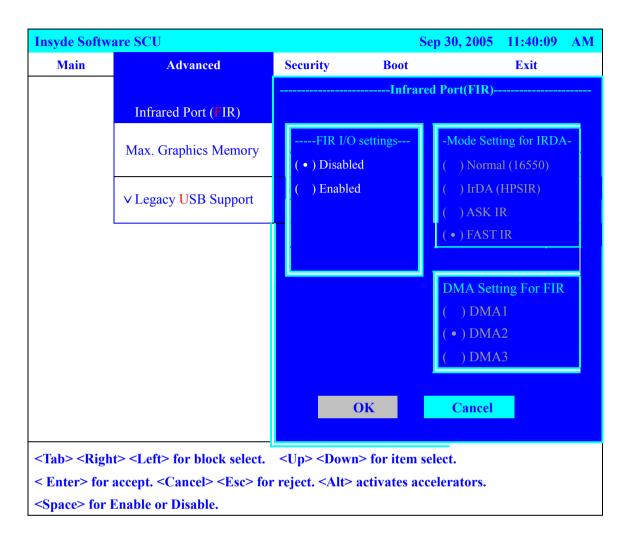

The table below describes the parameters in the screen. Settings in **boldface** are the default and suggested parameter settings.

| Parameter           | Description                                                                                                    | Options                  |
|---------------------|----------------------------------------------------------------------------------------------------|--------------------------|
| Infrared Port       | Enables or disables the infrared port.                                                                                                    | Disabled/Enabled         |
| Max Graphics Memory | This option is only available on Intel (R) 915 UMA system.                                                                                                    | 64MB/ <b>128MB</b> /DVMT |
| Legacy USB support  | This feature allows you to USB keyboard entering<br>BIOS Setup. This feature also allows you to use a<br>USB keyboard in DOS without additional driver.<br>USB floppy boot and Crisis Recovery from USB<br>floppy is also supported. | Enabled/Disabled         |

.

#### Security

The Security screen contains parameters that help safeguard and protect your computer from unauthorized use.

| Insyde Soft | ware SCI | U                   |                      | Sep 30, 2           | 2005 11:40:09 AM |
|-------------|----------|---------------------|----------------------|---------------------|------------------|
| Main        | Advan    | ced                 | Security             | Boot                | Exit             |
|             |          | Set U               | ser Password         |                     |                  |
|             |          | Set Si              | ipervisor Password   |                     |                  |
|             |          | _ Lock              | HardDisk Drive       | Set Supervisor p    | assword          |
|             |          |                     |                      | Enter old Superviso | r password:      |
|             |          |                     |                      | Enter new Supervise | or Password:     |
|             |          | Verify new Supervis | or Password:         |                     |                  |
|             |          |                     |                      | Boot System         |                  |
|             |          |                     |                      | ОК                  | Cancel           |
|             |          |                     |                      |                     |                  |
|             |          |                     |                      |                     |                  |
| Enter new   | password | . Passw             | ord will NOT be disp | layed               |                  |

The table below describes the parameters in this screen. Settings in **boldface** are the default and suggested parameter settings.

#### Set Supervisor/User Password

If password on boot is required, the password must be set otherwise it cannot be enabled.

The formats of the password are as follows:

Length 10 characters

Characters Alphanumeric keys only. The shift status i.e. Ctrl, Shift, Alt and Capital are ignored.

| Parameter               | Description                                                                                                    | Option              |
|-------------------------|----------------------------------------------------------------------------------------------------|---------------------|
| Set User Password       | Press Enter to set the user password. When<br>set, this password protects the BIOS Setup<br>Utility from unauthorized access.          |                     |
| Set Supervisor Password | Press Enter to set the administrator password.<br>When set, this password protects the BIOS<br>Setup Utility from unauthorized access. |                     |
| Lock HardDisk Drive     | Allows the user to specify whether or not a password is required to access hard disk drive.                                            | Disabled or Enabled |

**NOTE:** When you are prompted to enter a password, you have three tries before the system halts. Don't forget your password. If you forget your password, you may have to return your notebook computer to your dealer to reset it.

### Boot

This menu allows the user to decide the order of boot devices to load the operating system. Bootable devices includes the distette drive in module bay, the onboard hard disk drive and the CD-ROM in module bay.

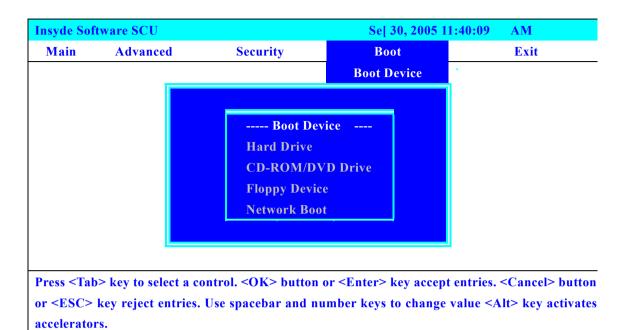

### Exit

The Exit screen contains parameters that help safeguard and protect your computer from unauthorized use.

| Insyde Softw        | ware SCU                                                                                                    |                           |                                                                             | Sep 30,        | 2005 11:40:09           |
|---------------------|----------------------------------------------------------------------------------------------------|---------------------------|-----------------------------------------------------------------------------|----------------|-------------------------|
| Main                | Advanced                                                                                                    | Secur                     | ity                                                                         | Boot           | Exit                    |
|                     |                                                                                                    |                           |                                                                             |                | Exit Saving Changes     |
|                     |                                                                                                    | Exit Savin                | g Changes                                                                   |                | Exit Discarding Changes |
|                     | Press                                                                                                    | <ok> to</ok>              | save the                                                                    | current        | Load Setup Defaults     |
|                     | Set                                                                                                    | up parameter              | s to CMOS I                                                                 | RAM.           | Discard Changes         |
|                     |                                                                                                    | The system will reboot!!! |                                                                             |                |                         |
|                     |                                                                                                    | ОК                        | Cancel                                                                      |                |                         |
|                     |                                                                                                    |                           |                                                                             |                | l                       |
|                     |                                                                                                    |                           |                                                                             |                |                         |
| 0                   | ht> <left> for</left>                                                                                                    |                           | -                                                                           |                |                         |
| < Enter> for        | r accept. <can< td=""><td>cel&gt; <esc> for</esc></td><td>r reject. <alt< td=""><td>&gt; activates ac</td><td>celerators.</td></alt<></td></can<> | cel> <esc> for</esc>      | r reject. <alt< td=""><td>&gt; activates ac</td><td>celerators.</td></alt<> | > activates ac | celerators.             |
| <space> for</space> | Enable or Dis                                                                                                    | able.                     |                                                                             |                |                         |

The table below describes the parameters in this screen.

| Parameter               | Description                                         |  |
|-------------------------|-----------------------------------------------------|--|
| Exit Saving Changes     | Exit System Setup and save your changes to CMOS.    |  |
| Exit Discarding Changes | Exit utility without saving setup data to CMOS.     |  |
| Load Setup Default      | Load default values for all SETUP item.             |  |
| Discard Changes         | Load previous values from CMOS for all SETUP items. |  |

## **BIOS Flash Utility**

The BIOS flash memory update is required for the following conditions:

- New versions of system programs
- New features or options
- Restore a BIOS when it becomes corrupted.

Use the Phlash utility to update the system BIOS flash ROM.

NOTE: If you do not have a crisis recovery diskette at hand, then you should create a Crisis Recovery Diskette before you use the Phlash utility.

NOTE: Do not install memory-related drivers (XMS, EMS, DPMI) when you use the Phlash.

**NOTE:** Please use the AC adaptor power supply when you run the Phlash utility. If the battery pack does not contain enough power to finish BIOS flash, you may not boot the system because the BIOS is not completely loaded.

Fellow the steps below to run the Phlash.

- 1. Prepare a bootable diskette.
- 2. Copy the Phlash utilities to the bootable diskette.
- 3. Then boot the system from the bootable diskette. The Phlash utility has auto-execution function.

### **Remove BIOS Password**

Please find J3 jumper on the main board. Then short the jumper to remove BIOS supervisor password. J3 locates under the memory module. Please see the image below.

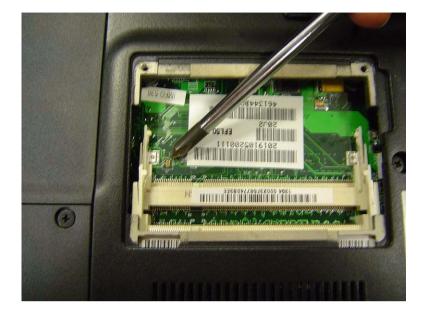

# Machine Disassembly and Replacement

This chapter contains step-by-step procedures on how to disassemble the notebook computer for maintenance and troubleshooting.

To disassemble the computer, you need the following tools:

- **u** Wrist grounding strap and conductive mat for preventing electrostatic discharge
- Small Philips screw driver
- Philips screwdriver
- Plastic flat head screw driver
- □ Tweezers
- **NOTE:** The screws for the different components vary in size. During the disassembly process, group the screws with the corresponding components to avoid mismatch when putting back the components. When you remove the stripe cover, please be careful not to scrape the cover.

## **General Information**

### Before You Begin

Before proceeding with the disassembly procedure, make sure that you do the following:

- 1. Turn off the power to the system and all peripherals.
- 2. Unplug the AC adapter and all power and signal cables from the system.
- **3.** Remove the battery pack.

## **Disassembly Procedure Flowchart**

The flowchart on the succeeding page gives you a graphic representation on the entire disassembly sequence and instructs you on the components that need to be removed during servicing. For example, if you want to remove the system board, you must first remove the keyboard, then disassemble the inside assembly frame in that order.

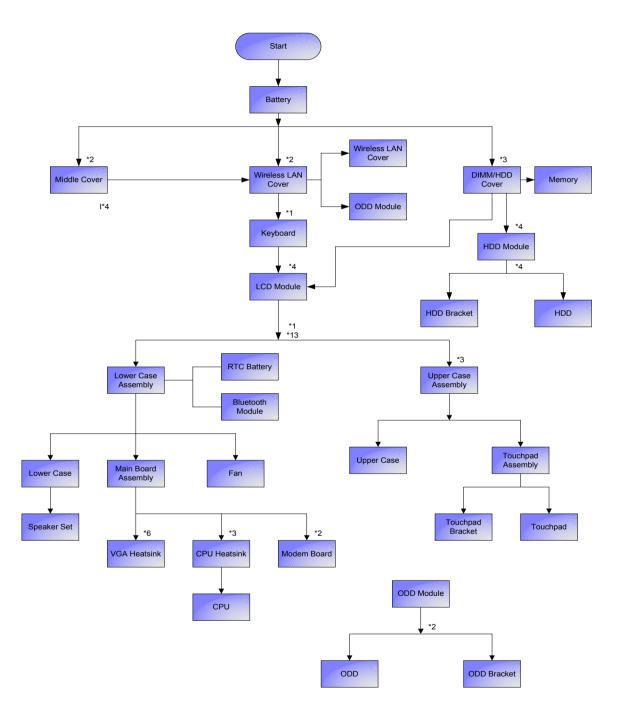

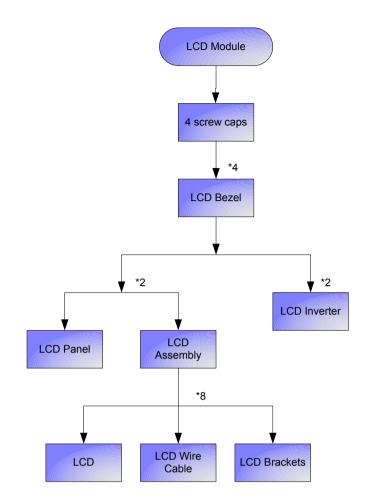

#### Screw List

| Item | Description                    |
|------|--------------------------------|
| A    | SCW HEX NYL I#R-40/O#4-40 L5.5 |
| В    | SCREW MACH WAFER M2*L4 NI      |
| С    | CPU SCREW M2.5*6.5 (2.7KG)     |
| D    | CPU SCREW M2.5*6.5 (4.5KG)     |
| E    | SCRW WH MS+CBZ M2.5+L4 BLACK   |
| F    | SCREW M2.5-6                   |
| G    | SCREW M2*3 NYLON 1JMCPC-420325 |
| Н    | SCREW M2.5X6                   |
| I    | SCREW M2-3                     |
| J    | SCRW M2.5*L3(NON NYLOK)        |
| К    | SCREW M2.5-5                   |
| L    | SCREW M3x4(86.9A524.4R0)       |
| М    | SCREW WAFER NYLOK NI 2ML3      |
| Ν    | SCREW NI M2*6L                 |

# Removing the Battery Pack

- 1. Unlock the battery lock.
- 2. Slide the battery latch then remove the battery.

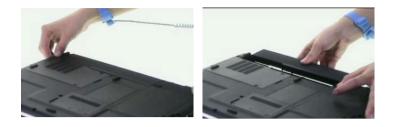

### Removing the Wireless LAN Card/the HDD Module/the Memory/the CPU/ the ODD Module and the LCD Module

Removing the Wireless LAN Card and the HDD Module

- 1. Remove the two screws fastening the PCI door.
- 2. Detach the PCI door.

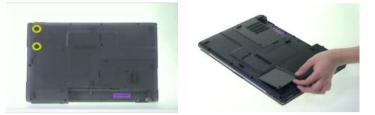

- 3. Disconnect the wireless antennae.
- 4. Pop out the wireless LAN card then remove it.

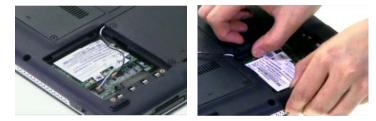

- 5. Remove the two screws fastening the HDD cover.
- 6. Remove HDD cover carefully.
- 7. Pull the HDD module backwards to disconnect the HDD module then remove it from the main unit.

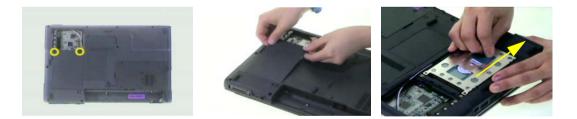

#### Removing the Memory and the CPU

- 1. Remove the two screws fastening DIMM cover.
- 2. Then detach the DIMM cover.
- 3. Pop out the memory then remove it from the DIMM socket.

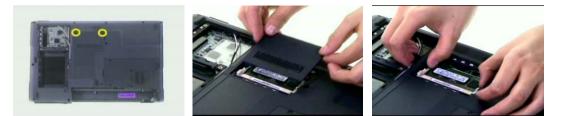

- 4. Remove the two screws fastening the thermal door.
- 5. Detach the thermal door from the main unit.

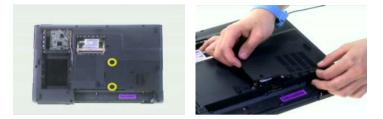

- **6.** Remove the four screws holding the thermal module. (Follow the order indicated by the numbers: 4, 3, 2 then1. Please reverse the order when you assemble the system).
- 7. Disconnect the fan cablle as shown.
- 8. Take out the thermal module from the main unit carefully.

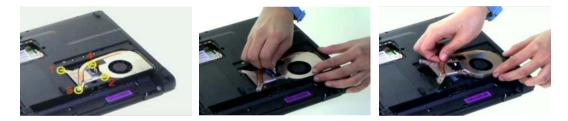

- 9. Use a flat headed screwdriver to release the CPU lock.
- 10. Then remove the CPU from the CPU socket carefully.

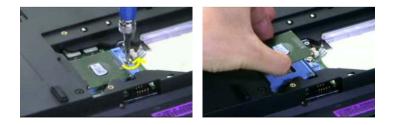

#### Removing the ODD Module and the LCD module

- 1. Remove the screws fastening the ODD module as shown.
- 2. Use a flat headed screwdriver to push the ODD module outwards then remove it.

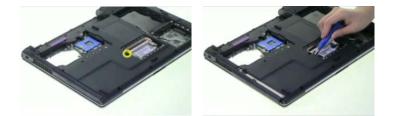

- 3. Open the LCD module as shown and detach the middle cover carefully.
- 4. Remove the two screws fastening the keyboard.

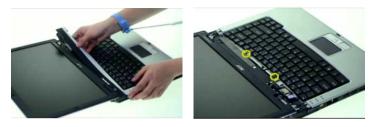

- 5. Turn over the keyboard as shown.
- 6. Disconnect the keyboard cable then remove the keyboard.

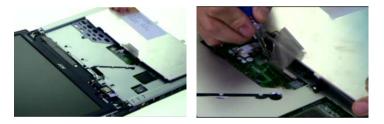

- 7. Tear off the mylard festening the wireless antenna set.
- 8. Pull out the wireless antenna from the main unit carefully.
- 9. Disconnect the LCD cable from the main board.

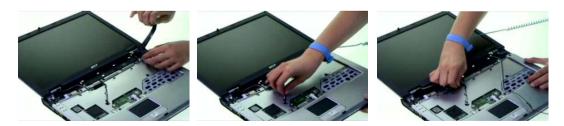

- **10.** Remove two screws holding the LCD module.
- **11.** Remove another two screws fastening the LCD module on the botton.
- 12. Then detach the LCD module from the main unit carefully.

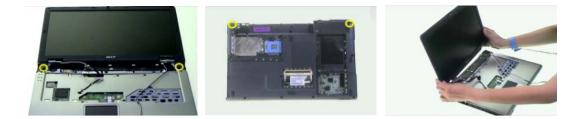

## Disassembling the Main Unit

#### Separate the Main Unit Into the Upper and the Lower Case Assembly

- 1. To separate the upper and the lower case assembly, remove six screws as shown.
- 2. Turn over the main unit, remove 9 screws on the other side.
- 3. Separate the main unit into the upper case assembly and the lower case assembly.

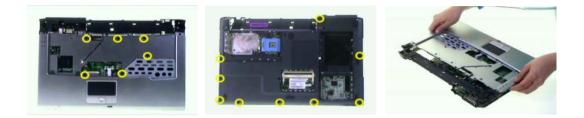

#### Disassembling the Upper Case Assembly

- 1. Disconnect the touchpad FFC from the main board.
- 2. Disconnect the bluetooth cable.
- **3.** Detach the bluetooth module from the upper case.

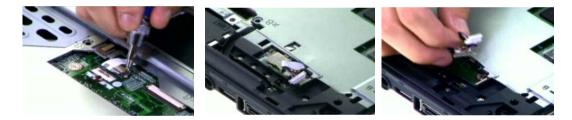

- 4. Disconnect the bluetooth cable from the bluetooth card.
- 5. Disconnect the touchpad to touchpad board FFC.
- 6. Remove the three screws fastening the touchpad board.

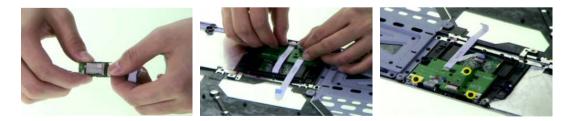

- 7. Detach the touchpad board.
- 8. Remove the four-way button from the upper case.
- 9. Remove the two screws fastening the touchpad support to the upper case.

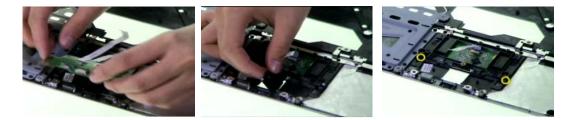

- **10.** Detach the touchpad support from the upper case carefully.
- **11.** Detach the touchpad from the upper case.
- **12.** Disconnect the FFC from the touchpad.

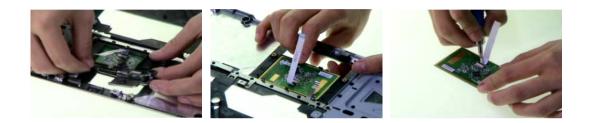

#### Disassembling the Lower Case Assembly

- 1. Remove four screws fastening the main board to the lower case.
- 2. Turn over the lower case assembly, then remove one screw on the other side as shown.

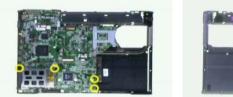

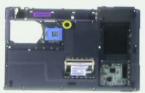

- 3. Disconnect the speaker cable.
- 4. Detach the main board assembly from the lower case carefully.
- 5. Remove the three screws fastening the VGA board.

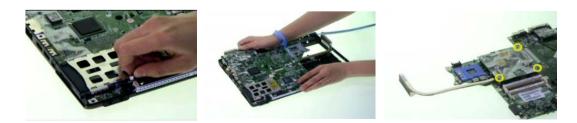

- 6. Disconnect the VGA board assembly from the main board.
- 7. Remove the three screws fastening the VGA themal to the VGA board.Detach the main board assembly from the lower case carefully. (Follow the order indicated by the numbers: 3, 2 then1. Please reverse the order when you assemble the system).

8. Detach the VGA thermal from the VGA board.

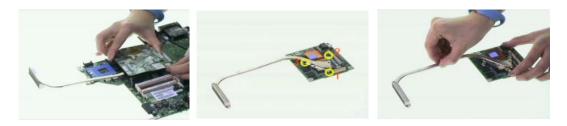

- 9. Disconnect the modem cable from the main board.
- **10.** Remove the two screws fastening the modem board as shwon.
- **11.** Disconnect the modem board from the main board.

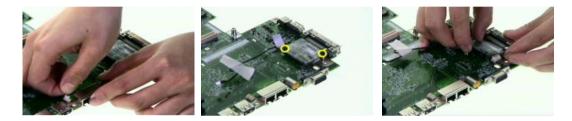

- **12.** Disconnect the modem cable from the modem board.
- 13. Remove the two screws holding the speaker set to the lower case.
- 14. Take out the speaker set from the lower case. This completes the main unit disassembly.

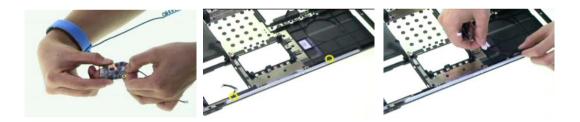

### Disassembling the LCD Module

- 1. Remove the four screw caps as shown.
- 2. Remove the four screws holding the LCD bezel.
- 3. Then detach the LCD bezel from the LCD module.

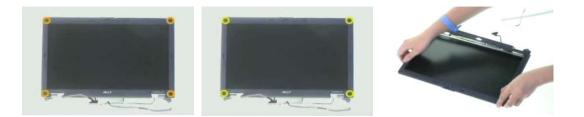

- 4. Remove the screw fastening the LCD inverter.
- 5. Disconnect the LCD cable and disconnect the inverter cable, then remove the inverter.
- 6. Remove the two screws fastening the LCD assembly to the LCD panel.

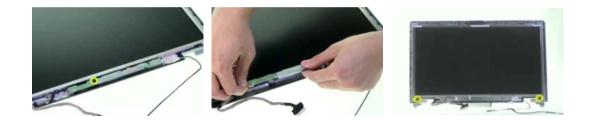

- 7. Take out the LCD assembly from the LCD panel.
- 8. Remove the four screws fastening the LCD left bracket then remove it.
- 9. Remove the four screws fastening the LCD right bracket.

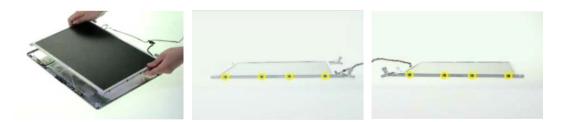

- 10. Then remove the LCD right bracket.
- **11.** Tear off the mylar and disconnect the LCD cable from the LCD then remove the cable.

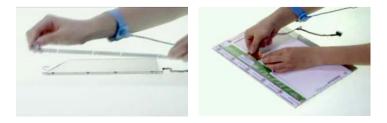

## Disassembling the External Modules

#### Disassembling the HDD Module

- 1. Remove the two screws holding the HDD bracket on one side.
- 2. Remove another two screws holding the HDD bracket on the other side.
- 3. Then take the hard disc drive out of the HDD bracket.

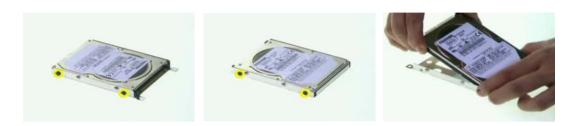

### Disassembling the ODD Module

- 1. Remove the two screws fastening the ODD bracket.
- 2. Remove the ODD bracket from the optical disc drive module.

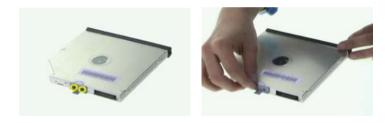

# Troubleshooting

Use the following procedure as a guide for computer problems.

- **NOTE:** The diagnostic tests are intended to test this model. Non-Acer products, prototype cards, or modified options can give false errors and invalid system responses.
- 1. Duplicate symptom and obtain the failing symptoms in as much detail as possible.
- 2. Distinguish symptom. Verify the symptoms by attempting to re-create the failure by running the diagnostic test or by repeating the same operation.
- 3. Disassemble and assemble the unit without any power sources.
- **4.** If any problem occurs, you can perform visual inspection before you fellow this chapter's instructions. You can check the following:

power cords are properly connected and secured;

there are no obvious shorts or opens;

there are no obviously burned or heated components;

all components appear normal.

5. Use the following table with the verified symptom to determine which page to go to.

| Symptoms (Verified)                                             | Go To                                                                                                    |
|-----------------------------------------------------------------|----------------------------------------------------------------------------------------------------|
| Power failure. (The power indicator does not go on or stay on.) | "Power System Check" on page 59.                                                                                                    |
| POST does not complete. No beep or error codes are indicated.   | "Insyde MobilePro BIOS POST Beep Code and<br>POST Messages" on page 61<br>"Insyde MobilePro BIOS POST Codes" on page<br>63<br>"Undetermined Problems" on page 72                                                                                       |
| POST detects an error and displayed messages on screen.         | "Insyde MobilePro BIOS POST Beep Code and<br>POST Messages" on page 61<br>"Insyde MobilePro BIOS POST Codes" on page<br>63                                                                                                    |
| Other symptoms (i.e. LCD display problems or others).           | "Insyde MobilePro BIOS POST Beep Code and<br>POST Messages" on page 61<br>"Insyde MobilePro BIOS POST Codes" on page<br>63<br>"Index of Symptom-to-FRU Error Message" on<br>page 67                                                                    |
| Symptoms cannot be re-created (intermittent problems).          | Use the customer-reported symptoms and go to<br>"Insyde MobilePro BIOS POST Beep Code and<br>POST Messages" on page 61<br>"Insyde MobilePro BIOS POST Codes" on page<br>63<br>"Intermittent Problems" on page 71<br>"Undetermined Problems" on page 72 |

## **System Check Procedures**

#### External Diskette Drive Check

If an error occurs with the internal diskette drive, reconnect the diskette connector on the system board.

If the error still remains:

- 1. Reconnect the external diskette drive/DVD-ROM module.
- 2. Replace the external diskette drive/CD-ROM module.
- 3. Replace the main board.

#### **External CD-ROM Drive Check**

Do the following to isolate the problem to a controller, drive, or CD-ROM. Make sure that the CD-ROM does not have any label attached to it. The label can cause damage to the drive or can cause the drive to fail.

Do the following to select the test device:

- 1. Boot from the diagnostics diskette and start the diagnostics program.
- 2. See if CD-ROM Test is passed when the program runs to CD-ROM Test.
- 3. Follow the instructions in the message window.

If an error occurs, reconnect the connector on the System board. If the error still remains:

- 1. Reconnect the external diskette drive/CD-ROM module.
- 2. Replace the external diskette drive/CD-ROM module.
- 3. Replace the main board.

#### **Keyboard or Auxiliary Input Device Check**

Remove the external keyboard if the internal keyboard is to be tested.

If the internal keyboard does not work or an unexpected character appears, make sure that the flexible cable extending from the keyboard is correctly seated in the connector on the system board.

If the keyboard cable connection is correct, run the Keyboard Test.

If the tests detect a keyboard problem, do the following one at a time to correct the problem. Do not replace a non-defective FRU:

- 1. Reconnect the keyboard cables.
- 2. Replace the keyboard.
- 3. Replace the main board.

The following auxiliary input devices are supported by this computer:

- Numeric keypad
- External keyboard

If any of these devices do not work, reconnect the cable connector and repeat the failing operation.

#### **Memory check**

Memory errors might stop system operations, show error messages on the screen, or hang the system.

- 1. Boot from the diagnostics diskette and start the doagmpstotics program (please refer to main board.
- 2. Go to the diagnostic memory in the test items.
- 3. Press F2 in the test items.
- 4. Follow the instructions in the message window.

NOTE: Make sure that the DIMM is fully installed into the connector. A loose connection can cause an error.

#### **Power System Check**

To verify the symptom of the problem, power on the computer using each of the following power sources:

- 1. Remove the battery pack.
- 2. Connect the power adapter and check that power is supplied.
- **3.** Disconnect the power adapter and install the charged battery pack; then check that power is supplied by the battery pack.

If you suspect a power problem, see the appropriate power supply check in the following list:

• "Check the Battery Pack" on page 60

#### **Check the Battery Pack**

To check the battery pack, do the following:

From Software:

- 1. Check out the Power Management in control Panel
- 2. In Power Meter, confirm that if the parameters shown in the screen for Current Power Source and Total Battery Power Remaining are correct.
- 3. Repeat the steps 1 and 2, for both battery and adapter.
- 4. This helps you identify first the problem is on recharging or discharging.

From Hardware:

- **1.** Power off the computer.
- 2. Remove the battery pack and measure the voltage between battery terminals 1(+) and 6(ground). See the following figure
- 3. If the voltage is still less than 7.5 Vdc after recharging, replace the battery.

To check the battery charge operation, use a discharged battery pack or a battery pack that has less than 50% of the total power remaining when installed in the computer.

If the battery status indicator does not light up, remove the battery pack and let it return to room temperature. Re-install the battery pack.

If the charge indicator still does not light up, replace the battery pack. If the charge indicator still does not light up, replace the DC/DC charger board.

#### **Touchpad check**

If the touchpad doesn't work, do the following actions one at a time to correct the problem. Do not replace a non-defective FRU:

- 1. After rebooting, run Tracking Pad PS2 Mode Driver. For example, run Syn touch driver.
- 2. Run utility with the PS/2 mouse function and check if the mouse is working.
- 3. If the the PS/2 mouse does not work, then check if the main board to switch board FPC is connected O.K.
- 4. If the main board to switch board FPC is connected well, then check if the FCC on touch pad PCB connects properly.
- 5. If the FFC on touch pad PCB connects properly, then check if LS851 JP1 Pin6=5V are pulese. If yes, then replace switch board. If no, then go to next step.
- 6. Replace touch pad PCB.
- 7. If the touch pad still does not work, then replace FPC on Track Pad PCB.

After you use the touchpad, the pointer drifts on the screen for a short time. This self-acting pointer movement can occur when a slight, steady pressure is applied to the touchpad pointer. This symptom is not a hardware problem. No service actions are necessary if the pointer movement stops in a short period of time.

### Insyde MobilePro BIOS POST Beep Code and POST Messages

The POST error message index lists the error message and their possible causes. The most likely cause is listed first.

**NOTE:** Perform the FRU replacement or actions in the sequence shown in FRU/Action column, if the FRU replacement does not solve the problem, put the original part back in the computer. Do not replace a non-defective FRU.

This index can also help you determine the next possible FRU to be replaced when servicing a computer.

If the symptom is not listed, see "Undetermined Problems" on page 72.

The following lists the error messages that the BIOS displays on the screen and the error symptoms classified by function.

- **NOTE:** Most of the error messages occur during POST. Some of them display information about a hardware device, e.g., the amount of memory installed. Others may indicate a problem with a device, such as the way it has been configured.
- **NOTE:** If the system fails after you make changes in the BIOS Setup Utility menus, reset the computer, enter Setup and install Setup defaults or correct the error.

| Beep Code                                  | Message                                                                             | Description                                                               |  |
|--------------------------------------------|-------------------------------------------------------------------------------------|---------------------------------------------------------------------------|--|
| short, short, short; short, short, long    | "FAULTY DMA PAGE REGISTERS"                                                         | DMA page registers do not function properly.                              |  |
| short, short, short; short,<br>long, short | "FAULTY REFRESH CIRCUIT"                                                            | RAM refresh circuit does not function properly.                           |  |
| short, short, short; short,<br>long, long  | "ROM CHECKSUM INCORRECT"                                                            | BIOS ROM checksum failed.                                                 |  |
| short, short, short; long,<br>short, short | "CMOS RAM TEST FAILED"                                                              | CMOS RAM test failed.                                                     |  |
| short, short, short; long,<br>short, long  | "DMA CONTROLLER FAULTY"                                                             | DMA controller does not work properly.                                    |  |
| short, short, short; long, long<br>short   | "INTERRUPT CONTROLLER<br>FAILED"                                                    | The interrupt controller does not work properly.                          |  |
| short, short, short; long,<br>long, long   | N/A                                                                                 | Keyboard controller failed to respond with the self-test command.         |  |
| short, short, long; short,<br>short, short | N/A                                                                                 | No video device found.                                                    |  |
| short, short, long; short,<br>short, long  | N/A                                                                                 | No RAM installed.                                                         |  |
| N/A                                        | "KEYBOARD CONTROLLER<br>FAILURE"                                                    | Keyboard controller failed during system inquiry about connected devices. |  |
| N/A                                        | "KEYBOARD FAILURE"                                                                  | The keyboard fails to respond or no keyboard is connected.                |  |
| N/A                                        | "CMOS FAILURE - RUN SCU"                                                            | CMOS data error, probably due to battery power loss.                      |  |
| N/A                                        | "CMOS CHECKSUM INVALID - RUN<br>SCU"                                                | CMOS checksum error.                                                      |  |
| N/A                                        | "RAM ERROR AT LOCATION <i>xxxxxx</i> :<br>WROTE: <i>xxxx</i><br>READ: <i>xxxx</i> " | The RAM failed during memory test at the indi-<br>cated location.         |  |
| N/A                                        | "PARITY ERROR AT UNKNOWN<br>LOCATION"                                               | Parity error during memory test at unknown location.                      |  |
| N/A                                        | "PARITY ERROR AT LOCATION<br>XXXXXX"                                                | Parity error during memory test at the indicated location.                |  |

| Beep Code | Message                                             | Description                                                                            |
|-----------|-----------------------------------------------------|----------------------------------------------------------------------------------------|
| N/A       | "NO INTERRUPTS FROM TIMER 0"                        | Timer 0 of the clock timer controller does not generate system interrupts correctly.   |
| N/A       | "UNEXPECTED AMOUNT OF<br>MEMORY - RUN SCU"          | The system memory size does not match with the CMOS record.                            |
| N/A       | "CLOCK NOT TICKING CORRECTLY"                       | The system clock does not working correctly.                                           |
| N/A       | "TIME/DATA CORRUPT - RUN SCU"                       | The time/date information in CMOS is invalid.                                          |
| N/A       | "MACHINE IS LOCKED - TURN KEY"                      | The keyboard operation is locked.                                                      |
| N/A       | "BOOT SECTOR 0 HAS CHANGED"                         | The boot sector of the hard disk has been changed, probably because of a virus attack. |
| N/A       | Suspend-to-Disk partition MISSING!"                 | No Suspend-to-Disk partition found.                                                    |
| N/A       | "Hard Disk ERROR!"                                  | Access to the Suspend-to-Disk partition failed.                                        |
| N/A       | "Suspend-to-Disk partition signature<br>NOT FOUND!" | No Suspend-to-Disk partition signature found.                                          |
| N/A       | "Suspend-to-Disk partition size TOO<br>SMALL!"      | The capacity of the Suspend-to-Disk partition is not enough.                           |
| N/A       | "MEMORY SIZE HAS CHANGED<br>REBOOTING"              | The memory size has changed after previous Suspend-to-Disk operation.                  |

# Insyde MobilePro BIOS POST Codes

| POST Code            | Macro Name                | Description                                                                    |
|----------------------|---------------------------|--------------------------------------------------------------------------------|
| Boot LoaderBLOAD.ASM | ·                         |                                                                                |
| 00                   | DIAG_SYSTEM_INIT          | Boot started, check motherboard power is stable.                               |
| 01                   | DIAG_A20_DISABLE          | Disable A20 through A20                                                        |
| 02                   | DIAG_INIT_CHIPSET         | Initialize Chipset                                                             |
| 03                   | DIAG_TEST_RAM             | Test the basic 640k RAM                                                        |
| 04                   | DIAG_MOVE_BB_LOADER       | Move boot load segment into the RAM                                            |
| 05                   | DIAG_EXECUTE_IN_DRAM      | program execution from DRAM                                                    |
| 06                   | DIAG_USER_FLASH_CHECK     | Test print port for check crisis option is enable or disable                   |
| 07                   | DIAG_SHADOW_BIOS          | Decompress the system BIOS, and Shadow<br>System BIOS to RAM                   |
| 08                   | DIAG_CHECKSUM_BIOS        | Checksum System BIOS ROM                                                       |
| 09                   | DIAG_NORMAL_BOOT          | Jump to the reset point                                                        |
| 0A                   | DIAG_CRISIS_BOOT          | Proceed with Crisis Boot, first initial super I/O and boot device              |
| 0F                   | DIAG_FATAL_ERROR          | Fatal Error, like the RAM error or ROM error                                   |
| СС                   | DIAG_CRISIS_BEGIN         | Start process the Crisis recovery procedure                                    |
| 99                   | DIAG_RESUME_RAM_ERROR     | Resume SMRAM not Found                                                         |
| POST DIAG BIOSPINE.A | SM                        |                                                                                |
| 10                   | DEBUG_MISC_RESET          | Disable internal cache ram, and reset cpu                                      |
| 11                   | DEBUG_CS_FAST_A20_RESET   | Turn off FASTA20 for post, and check have keyboard                             |
| 12                   | DEBUG_POST_SIGNAL_POR     | Initial PIC enable INT and Signal Power On Reset                               |
| 13                   | DEBUG_CS_CHIP_INIT        | Initialize the Chipset and hook PCI BIOS                                       |
| 14                   | DEBUG_OEM_ISA_VGA_SEARCH  | Search For ISA Bus VGA Adapter, from address c000 to e000                      |
| 15                   | DEBUG_HWIO_SETUP_CTC1     | Initialize Counter and Timer chip                                              |
| 16                   | DEBUG_OEM_SET_CMOS_REGS   | User register config through CMOS                                              |
| 17                   | DEBUG_CS_MEMORY_SIZE      | Size Memory, and detect memory timing, setup memory controllor                 |
| 18                   | DEBUG_POST_TEST_RAM       | Initialize and test the first 64k memory                                       |
| 19                   | DEBUG_GEN_TEST_ROMS       | checksum the system ROM                                                        |
| 1A                   | DEBUG_HWIO_RESET_INTS     | Reset PIC's status                                                             |
| 1B                   | DEBUG_VIDEO_VIDEO_INIT    | Initialize Video Adapter(s),and check vga rom<br>and vga ram                   |
| 1C                   | DEBUG_VIDEO_EQUIP_INIT    | Initialize Video (6845 Regs),set display mode                                  |
| 1D                   | DEBUG_VIDEO_COLOR_INIT    | Initialize Color Adapter, and setup display reg.                               |
| 1E                   | DEBUG_VIDEO_BW_INIT       | Initialize Monochrome Adapter, and setup display reg.                          |
| 1F                   | DEBUG_HWIO_TEST_DMA_PAG   | Send out some value, to test 8237A Page<br>Registers                           |
| 20                   | DEBUG_KEYB_SELFTEST_CTLR  | Send self test command (AAH) to test Keyboard controller. If o.k. return (55h) |
| 21                   | DEBUG_KEYB_RESET_KEYBOARD | TestKeyboardControllerandinitializekeyboard controller.                        |
| 22                   | DEBUG_POST_CHECK_CMOS_RA  | Send test petten to Check CMOS Ram                                             |

| POST Code | Macro Name                        | Description                                                                   |
|-----------|-----------------------------------|-------------------------------------------------------------------------------|
| 23        | DEBUG_POST_TEST_BATT_CMOS_<br>SUM | Test Battery Fail & check CMOS X-SUM                                          |
| 24        | DEBUG_HWIO_TEST_DMA_CTLRS         | Use DMA to copy data for Test the DMA controllers                             |
| 25        | DEBUG_HWIO_INIT_8237              | Initialize 8237A Controller                                                   |
| 26        | DEBUG_POST_INIT_VECS              | Install and Initialize interrupt Vectors                                      |
| 27        | DEBUG_RAM_QUICK_SIZE              | Enter memory protect mode, use change RAM bank to do RAM Quick Sizing         |
| 28        | DEBUG_RAM_PROT_ENTRY_1            | Memory protected mode entered safely                                          |
| 29        | DEBUG_RAM_SIZE_DONE               | Test the basic 640k ram , RAM test completed                                  |
| 2A        | DEBUG_RAM_PROT_EXIT               | Protected mode exit successful                                                |
| 2B        | DEBUG_CS_SHADOW_SETUP             | Shadow system and video BIOS to RAM, if CMOS requests shadow                  |
| 2C        | DEBUG_VIDEO_EQUIP_INIT_INIT       | Going To Initialize 6845 CRT controllor                                       |
| 2D        | DEBUG_VIDEO_BW_SEARCH             | Search For Monochrome Adapter                                                 |
| 2E        | DEBUG_VIDEO_COLOR_SEARCH          | Search For Color Adapter                                                      |
| 2F        | DEBUG_VIDEO_SIGNON                | Signon messages displayed                                                     |
| 30        | DEBUG_OEM_CONFIG_KBD_CTL          | For special initialize of keyboard controller                                 |
| 31        | DEBUG_KEYB_PRESENT_TEST           | Test the keyboard controllor , If Keyboard Present                            |
| 32        | DEBUG_KEYB_TEST_IRQ1              | Clear keyboard buffer and send keyboard<br>command to test Keyboard Interrupt |
| 33        | DEBUG_KEYB_TEST_CMD               | Send keyboard command to turn off keyboard LED                                |
|           |                                   | and Test some Keyboard Command Byte                                           |
| 34        | DEBUG_RAM_FULL_TEST               | TEST memory procedure, for test, blank and count all RAM                      |
| 35        | DEBUG_RAM_PROT_ENTRY_2            | Eneter the memory protected mode for test all expand memory                   |
| 36        | DEBUG_RAM_TEST_DONE               | Test and blank all memory complete                                            |
| 37        | DEBUG_RAM_PROT_EXIT_2             | Switch the memory from Protected mode to real mode                            |
| 38        | DEBUG_KEYB_OUTPUT_PORT            | Disable A20 status for memory test finish                                     |
| 39        | DEBUG_CS_CACHE_SETUP              | Setup Cache Controller                                                        |
| 3A        | DEBUG_HWIO_TEST_PERIODIC          | Check and test the timer 0 interrupt function is Working                      |
| 3B        | DEBUG_GEN_CHECK_RTC               | test for RTC ticking                                                          |
| 3C        | DEBUG_GEN_INIT_HARD_VECS          | Install and initialize the hardware vectors                                   |
| 3D        | DEBUG_MOUSE_INIT                  | Clear keyboard buffer for search and Init the Mouse                           |
| 3E        | DEBUG_KEYB_SET_LEDS_1             | Send keyboard command to Update keyboard<br>NUMLOCK status                    |
| 3F        | DEBUG_OEM_DEVICE_CONFIG           | special init of COMM and LPT ports                                            |
| 40        | DEBUG_CS_CONFIG_PORTS             | Configure the COMM and LPT ports                                              |
| 41        | DEBUG_FLOP_INIT                   | According cmos data to initialize the floppies                                |
| 42        | DEBUG_WINI_INIT                   | Scan and initialize the hard disk, and display the result n crt               |
| 43        | DEBUG_HWIO_ROM_INIT               | Search option rom from c800 to e000 and to<br>Initialize option ROMs          |

| POST Code            | Macro Name                          | Description                                                       |
|----------------------|-------------------------------------|-------------------------------------------------------------------|
| 44                   | DEBUG_OEM_INIT_POWER_MAN            | Check special device initial power management function            |
| 45                   | DEBUG_KEYB_SET_LEDS_2               | Clear keyboard buffer and Update NUMLOCK status                   |
| 46                   | DEBUG_HWIO_FIND_80X87               | Test For Coprocessor Installed, and enable coprocessor interrupt  |
| 47                   | DEBUG_OEM_LAST_MINUTE_INIT          | Run OEM functions before boot, and enable L1,L2 cache             |
| 48                   | DEBUG_MISC_LAUNCH_INT19             | Post code will finish, ready to run int19 and load OS             |
| 49                   | DEBUG_BEGIN_BOOT_CODE               | Into Int19, to boot from floppy or other boot device              |
| 50                   | DEBUG_ACPI_INIT                     | Initialize the ACPI function                                      |
| 51                   | DEBUG_PM_CPU_INIT                   | Powermanagerinitial & GEYSERVILLE CPU initialize                  |
| 52                   | DEBUG_USB_HC_INIT                   | Clear USB status register and Initiallize the USB Hub controller. |
| PCI BIOS PCICORE.ASM |                                     |                                                                   |
| D0                   | DEBUG_ROM_MAPPED_OK                 | check PCI 1.x VGA card rom mapping and rom signature              |
| D1                   | DEBUG_SEGMENTENABLE_<br>COPYSTATE_1 | enable PCI device use ram area, record in PCI register            |
| D2                   | DEBUG_COPY_HROM_RAM_1               | Enable PCI device ROM copy to RAM, record in PCI register         |
| D3                   | DEBUG_SEGMENTENABLE_<br>READWRITE_1 | update PCI device segment range attribute registers               |
| D4                   | DEBUG_MAP_MEM_1                     | Configure PCI device memory registers                             |
| D5                   | DEBUG_MAP_IO_1                      | Configure PCI device I/O registers                                |
| D6                   | DEBUG_MAP_IRQ_1                     | Configure PCI device IRQ assignments                              |
| D7                   | DEBUG_CONFIG_COM_REG_1              | turn on PCI device                                                |
| D8                   | DEBUG_REVISION_1                    | PCI 2.x video card rom mapping                                    |
| D9                   | DEBUG_OEM_DEV_CLEANUP_1             | OEM PCI device defined, and initial OEM rom                       |
| DA                   | DEBUG_PCI_ADDIN_ROM_<br>DISABLE_1   | disable add-in rom card decode                                    |
| DB                   | DEBUG_RET_PCI_1                     | PCI device config finish                                          |
| DC                   | DEBUG_SEGMENTENABLE_<br>COPYSTATE_2 | enable PCI video device use ram area, record in PCI register      |
| DD                   | DEBUG_COPY_HROM_RAM_2               | Enable PCI video device ROM copy to RAM, record in PCI register   |
| DE                   | DEBUG_SEGMENTENABLE_<br>READWRITE_2 | update PCI video device segment range attribute registers         |
| DF                   | DEBUG_MAP_MEM_2                     | configure PCI video device memory registers                       |
| E0                   | DEBUG_MAP_IO_2                      | configure PCI video device I/O registers                          |
| E1                   | DEBUG_MAP_IRQ_2                     | configure PCI video device IRQ assignments                        |
| E2                   | DEBUG_CONFIG_COM_REG_2              | turn on PCI video device                                          |
| E3                   | DEBUG_REVISION_2                    | PCI 2.x video rom mapping                                         |
| E4                   | DEBUG_OEM_DEV_CLEANUP_2             | OEM PCI video device defined, and initial OEM rom                 |
| E5                   | DEBUG_PCI_ADDIN_ROM_<br>DISABLE_2   | disable PCI video device add-in rom card decode                   |

| POST Code                   | Macro Name                         | Description                                                                        |
|-----------------------------|------------------------------------|------------------------------------------------------------------------------------|
| E6                          | DEBUG_RET_PCI_2                    | PCI device config finish                                                           |
| E7                          | DEBUG_BRIDGE_HUNT                  | Search for PCI bridge controllor device                                            |
| E8                          | DEBUG_PCI_IDE_FIND                 | Search IDE controllors on the PCI bus, and<br>config the IDE controllors           |
| E9                          | DEBUG_CB_CONFIG                    | start of cardbus config                                                            |
| PNP BIOS PNPINIT.ASM        |                                    |                                                                                    |
| A1                          | DEBUG_PNP_ENABLE_VERIFY_RT<br>DATA | Enable and Verify R/W Status for PNP BIOS Runtime Data Area                        |
| A2                          | DEBUG_PNP_GET_VERIFY_NVRAM         | Get and Verify R/W Status for PNP BIOS NVRAM data area                             |
| A3                          | DEBUG_PNP_SYSTEM_NODES             | Resolve System Nodes with the CMOS settings                                        |
| A4                          | DEBUG_PNP_INITIALIZE_RTDATA        | Initialize variable in the PNP BIOS Runtime Data area                              |
| A5                          | DEBUG_PNP_HOOK_INT15               | Hook INT 15                                                                        |
| A6                          | DEBUG_PNP_SET_COPY_AREA            | copy and setup PnP BIOS sytem node                                                 |
| A7                          | DEBUG_PNP_OEM_LATE_HOOK            | Allow the OEM any Last Minute Hooks                                                |
| A8                          | DEBUG_PNP_WRITE_PROTECT_R<br>T_DAT | Write protect RTData Area and NVRAM Copy<br>Buffer, and make runtime data checksum |
| A9                          | DEBUG_PNP_INIT_RETURN              | PNP BIOS initialize finish                                                         |
| General SMI Entry/Exit Code | SMICHIP.ASM                        |                                                                                    |
| C0                          | dSMI_ENTRY                         | SMI procedure entry point                                                          |
| C1                          | dSMI_EXIT                          | SMI procedure exit                                                                 |
| C2                          | dSMI_APM_ENTRY                     | APM MODE SMI procedure entry point                                                 |
| C3                          | dSMI_APM_EXIT                      | APM MODE SMI procedure exit                                                        |
| Software SMI request Codes  | SWSHELLASM                         | •                                                                                  |
| C4                          | dSMI_SWEXEFN                       | SoftWare SMI function execution                                                    |
| C5                          | dSMI_HWEXEFN                       | HardWare SMI function execution                                                    |

# Index of Symptom-to-FRU Error Message

### LCD-Related Symptoms

| Symptom / Error                                       | Action in Sequence                                                                                                    |
|-------------------------------------------------------|----------------------------------------------------------------------------------------------------|
| LCD backlight doesn't work                            | First, plug a monitor to CRT port. Next, enter BIOS utility to running "Load Default Settings" then reboot the system. |
|                                                       | Reconnect the LCD connectors.                                                                                          |
|                                                       | Keyboard (if the brightness function key doesn't work).                                                                |
|                                                       | LCD cable                                                                                                    |
|                                                       | LCD inverter                                                                                                    |
|                                                       | LCD                                                                                                    |
|                                                       | Main board                                                                                                    |
| LCD is too dark                                       | Enter BIOS Utility to execute "Load Setup Default Settings", then                                                      |
| LCD brightness cannot be adjusted                     | reboot system.                                                                                                    |
|                                                       | Reconnect the LCD connectors.                                                                                          |
|                                                       | Keyboard (if the brightness function key doesn't work).                                                                |
|                                                       | LCD cable                                                                                                    |
|                                                       | LCD inverter                                                                                                    |
|                                                       | LCD                                                                                                    |
|                                                       | Main board                                                                                                    |
| Unreadable LCD screen                                 | Reconnect the LCD cable                                                                                                |
| Missing pels in characters                            | LCD cable                                                                                                    |
| Abnormal screen                                       | LCD                                                                                                    |
| Wrong color displayed                                 | Main board                                                                                                    |
| LCD has extra horizontal or vertical lines displayed. |                                                                                                    |

### Indicator-Related Symptoms

| Symptom / Error                                                    | Action in Sequence |
|--------------------------------------------------------------------|--------------------|
| Indicator incorrectly remains off or on, but system runs correctly | Main board         |
| HDD/CD-ROM active indicators cannot work                           | HDD/CD-ROM drive   |
|                                                                    | Device driver      |
|                                                                    | Main board         |

### **Power-Related Symptoms**

| Symptom / Error              | Action in Sequence                                                                                                    |
|------------------------------|----------------------------------------------------------------------------------------------------|
| <b>0</b> .                   | Power source (battery pack and power adapter). See "Power System Check" on page 59.                                                                                          |
|                              | Battery pack                                                                                                    |
|                              | AC adapter                                                                                                    |
|                              | See if the thermal module is overheat (Heat sink or fan).                                                                                                    |
|                              | Main board                                                                                                    |
| The system cannot power-on.  | Power source (battery pack and power adapter). See "Power System Check" on page 59.                                                                                          |
|                              | Battery pack                                                                                                    |
|                              | Power adapter                                                                                                    |
|                              | CPU                                                                                                    |
|                              | Main board                                                                                                    |
| The system cannot power-off. | In Windows XP operating system, hold and press the power switch<br>for more than 4 seconds. If the system can power off, then the main<br>board is OK. Verify OS in the HDD. |
|                              | Main board                                                                                                    |

### **Power-Related Symptoms**

| Symptom / Error                        | Action in Sequence                       |
|----------------------------------------|------------------------------------------|
| Battery can't be charged or discharged | See "Check the Battery Pack" on page 60. |
|                                        | Battery pack                             |
|                                        | Main board                               |
| System hang during POST                | ODD/HDD/FDD/RAM module                   |
|                                        | Main board                               |

### **PCMCIA-Related Symptoms**

| Symptom / Error                           | Action in Sequence                  |
|-------------------------------------------|-------------------------------------|
| System cannot detect the PC Card (PCMCIA) | PCMCIA slot assembly                |
|                                           | Main board                          |
| PCMCIA slot pin is damaged.               | PCMCIA slot assembly                |
| PC Card cannot be inserted or ejected     | Check if the PCMCIA slot is blocked |
|                                           | Main board                          |

### Memory-Related Symptoms

| Symptom / Error                                         | Action in Sequence                                                              |
|---------------------------------------------------------|---------------------------------------------------------------------------------|
| Memory count (size) appears different from actual size. | Enter BIOS Setup Utility to execute "Load Default Settings" then reboot system. |
|                                                         | RAM module                                                                      |
|                                                         | Main board                                                                      |
|                                                         | Check BIOS revision                                                             |
| System can power on, but you hear two long              | Reinsert DIMM                                                                   |
| beeps: "B, B" and the LCD is blank.                     | DIMM                                                                            |
|                                                         | Main board                                                                      |

### Speaker-Related Symptoms

| Symptom / Error                                | Action in Sequence           |
|------------------------------------------------|------------------------------|
| In Windows, multimedia programs, no sound      | OS volume control            |
| comes from the computer.                       | Audio driver                 |
|                                                | Speaker                      |
|                                                | Main board                   |
| Internal speakers make noise or emit no sound. | Speaker                      |
|                                                | Main board                   |
| Microphone cannot work                         | Audio driver                 |
|                                                | Volume control in Windows XP |
|                                                | Main board                   |

### **Power Management-Related Symptoms**

| Symptom / Error                             | Action in Sequence                |
|---------------------------------------------|-----------------------------------|
| The system will not enter hibernation mode  | Power option in Windows XP        |
|                                             | Hard disk drive                   |
|                                             | Main board                        |
| The system doesn't enter standby mode after | Driver of Power Option Properties |
| closing the lid of the portable computer.   | Lid close switch in upper case    |
|                                             | Main board                        |

### Power Management-Related Symptoms

| Symptom / Error                                                                             | Action in Sequence                                                           |
|---------------------------------------------------------------------------------------------|------------------------------------------------------------------------------|
| The system doesn't resume from hibernation/                                                 | Connect AC adapter then check if the system resumes from                     |
| standby mode.                                                                               | Standby/Hibernation mode.                                                    |
|                                                                                             | Check if the battery is low.                                                 |
|                                                                                             | Hard disk drive                                                              |
|                                                                                             | Main board                                                                   |
| The system doesn't resume from standby mode after opening the lid of the portable computer. | LCD cover switch                                                             |
|                                                                                             | Main board                                                                   |
| Battery fuel gauge in Windows doesn't go higher than 90%.                                   | Refresh battery (continue use battery until power off, then charge battery). |
| ulari 90%.                                                                                  |                                                                              |
|                                                                                             | Battery pack                                                                 |
|                                                                                             | Main board                                                                   |
| System hangs intermittently.                                                                | Reconnect hard disk/CD-ROM drives.                                           |
|                                                                                             | Main board                                                                   |

## Peripheral-Related Symptoms

| Symptom / Error                                            | Action in Sequence                                                                                                    |
|------------------------------------------------------------|----------------------------------------------------------------------------------------------------|
| System configuration does not match the installed devices. | Enter BIOS Setup Utility to execute "Load Setup defaults", then reboot system.                                                                                |
|                                                            | Reconnect hard disk/CD-ROM drives/FDD or other peripherals.<br>Main board                                                                                     |
| External display does not work correctly.                  | Press Fn+F5, LCD/CRT/Both display switching<br>Keyboard<br>Main board                                                                                         |
| USB does not work correctly                                | Main board                                                                                                    |
| Print problems.                                            | Enter BIOS Setup Utility to execute "Load Default Settings" then reboot the system.<br>Run printer self-test.                                                 |
|                                                            | Printer driver<br>Printer cable<br>Printer                                                                                                    |
| Parallel port device problems                              | Main board<br>Enter BIOS Setup Utility to execute "Load Default Settings" then<br>reboot the system.<br>Device driver<br>Device cable<br>Device<br>Main board |

### Keyboard/Touchpad-Related Symptoms

| Symptom / Error                            | Action in Sequence            |
|--------------------------------------------|-------------------------------|
| Keyboard (one or more keys) does not work. | Reconnect the keyboard cable. |
|                                            | Keyboard                      |
|                                            | Main board                    |
| Touchpad does not work.                    | Reconnect touchpad cable.     |
|                                            | Touchpad board                |
|                                            | Main board                    |

#### Modem/LAN-Related Symptoms

| Symptom / Error                         | Action in Sequence                                            |
|-----------------------------------------|---------------------------------------------------------------|
| Internal modem does not work correctly. | Phone cable                                                   |
|                                         | Driver                                                        |
|                                         | Reconnect the Internal modem cable to the main board tightly. |
|                                         | Main board                                                    |
| Internal LAN does not work correctly    | Lan cable                                                     |
|                                         | Driver                                                        |
|                                         | Main board                                                    |

**NOTE:** If you cannot find a symptom or an error in this list and the problem remains, see "Undetermined Problems" on page 72.

## **Intermittent Problems**

Intermittent system hang problems can be caused by a variety of reasons that have nothing to do with a hardware defect, such as: cosmic radiation, electrostatic discharge, or software errors. FRU replacement should be considered only when a recurring problem exists.

When analyzing an intermittent problem, do the following:

- 1. Run the diagnostic test for the system board in loop mode at least 10 times.
- 2. If no error is detected, do not replace any FRU.
- 3. If any error is detected, replace the FRU. Rerun the test to verify that there are no more errors.

## **Undetermined Problems**

The diagnostic problems does not identify which adapter or device failed, which installed devices are incorrect, whether a short circuit is suspected, or whether the system is inoperative.

Follow these procedures to isolate the failing FRU (do not isolate non-defective FRU).

NOTE: Verify that all attached devices are supported by the computer.

**NOTE:** Verify that the power supply being used at the time of the failure is operating correctly. (See "Power System Check" on page 59):

- 1. Power-off the computer.
- 2. Visually check them for damage. If any problems are found, replace the FRU.
- 3. Remove or disconnect all of the following devices:
  - Non-Acer devices
  - D Printer, mouse, and other external devices
  - Battery pack
  - Hard disk drive
  - DIMM
  - PC Cards
- 4. Power-on the computer.
- 5. Determine if the problem has changed.
- 6. If the problem does not recur, reconnect the removed devices one at a time until you find the failing FRU.
- 7. If the problem remains, replace the following FRU one at a time. Do not replace a non-defective FRU:
  - System board
  - LCD assembly

# Chapter 5

# Jumper and Connector Locations

# Top View

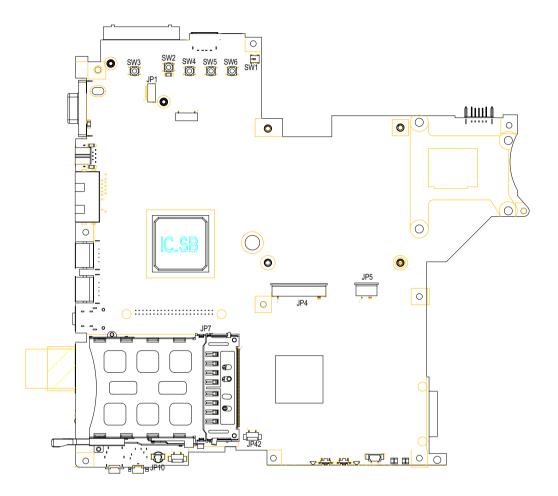

| SW3 | Power Switch             | SW1  | Lid Swtich           |
|-----|--------------------------|------|----------------------|
| JP1 | Bluetooth Connector      | JP5  | Touchpad Connector   |
| SW2 | E-mail Switch            | JP4  | Keyboard Connector   |
| SW4 | Internet Browser Switch  | JP42 | Speaker Connector    |
| SW5 | Emanager Switch          | JP7  | PCMCIA Slot          |
| SW6 | User Programmable Switch | JP10 | Microphone Connector |

# Bottom View

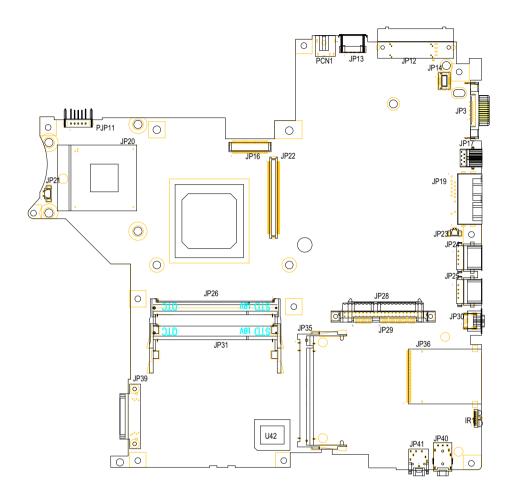

| JP21  | Fan Connector                      | JP24 | USB Port                                       |
|-------|------------------------------------|------|------------------------------------------------|
| PJP11 | Battery Connector                  | JP25 | USB Port                                       |
| JP20  | CPU Socket                         | JP30 | IEEE 1394 Port                                 |
| JP16  | LVDS Connector                     | JP36 | Card Reader Connector                          |
| JP22  | VGA Board Connector                | IR   | Infrared Receiver                              |
| PCN1  | AC-IN                              | JP40 | Headphone out/line-out Jack<br>(support SPDIF) |
| JP13  | USB Port                           | JP41 | Mic-in Jack                                    |
| JP12  | Acer ezDock (TravelMate 3220 only) | JP28 | HDD Connector                                  |
| JP14  | Modem Board Connector              | JP35 | Wireless LAN Card Connector                    |
| JP3   | External Display Port              | U42  | BIOS                                           |
| JP17  | S-Video Port                       | JP26 | DDR2 Socket                                    |
| JP19  | RJ11/RJ45                          | JP31 | DDR2 Socket                                    |
| JP23  | Modem Cable Connector              | JP39 | ODD Connector                                  |

# FRU (Field Replaceable Unit) List

This chapter gives you the FRU (Field Replaceable Unit) listing in global configurations of TravelMate 2400/ 3210/32203230 series products. Refer to this chapter whenever ordering for parts to repair or for RMA (Return Merchandise Authorization).

Please note that WHEN ORDERING FRU PARTS, you should check the most up-to-date information available on your regional web or channel. For whatever reasons a part number change is made, it will not be noted on the printed Service Guide. For ACER AUTHORIZED SERVICE PROVIDERS, your Acer office may have a DIFFERENT part number code from those given in the FRU list of this printed Service Guide. You MUST use the local FRU list provided by your regional Acer office to order FRU parts for repair and service of customer machines.

**NOTE:** To scrap or to return the defective parts, you should follow the local government ordinance or regulations on how to dispose it properly, or follow the rules set by your regional Acer office on how to return it.

# Exploded Diagram

# The System

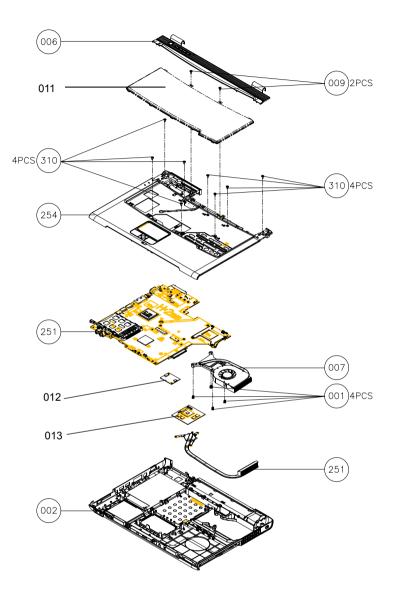

# Upper Case Assembly

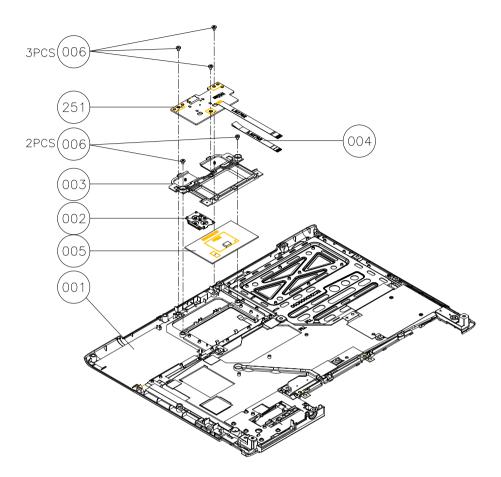

## Lower Case Assembly

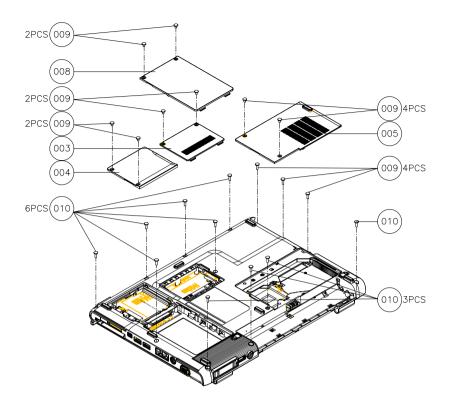

## LCD Module

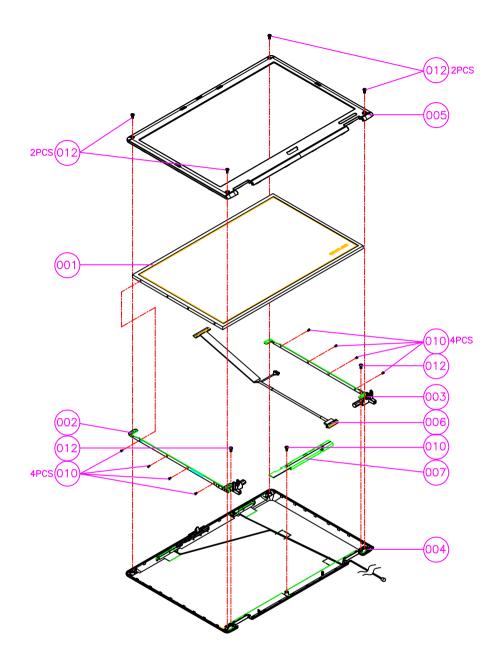

## **HDD Module**

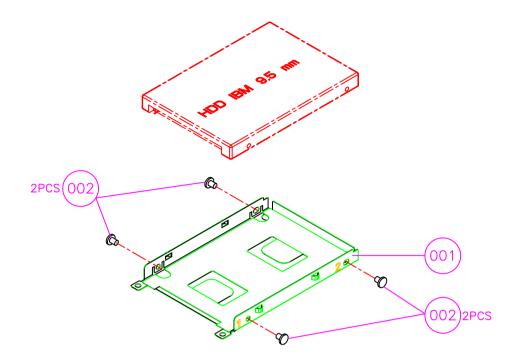

## **ODD Module**

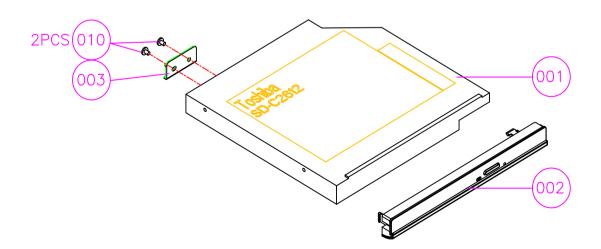

**NOTE:** Below is TravelMate 2400/3210/3220 FRU List. The columns highlighted in blue indicate the differential parts for TravelMate 3220.

| Picture | No.                               | Part Name and Description                                 | Part Number  |  |  |
|---------|-----------------------------------|-----------------------------------------------------------|--------------|--|--|
| Adapter | Adapter                           |                                                           |              |  |  |
|         | NS (Not<br>Show)                  | ADAPTER 3 PIN 65W DELTA SADP-65KB<br>BEF 19V 3PIN         | AP.06501.006 |  |  |
|         |                                   | ADAPTER 3 PIN 65W LITEON PA-1650-02CO<br>65W 3 PIN        | AP.06503.007 |  |  |
|         |                                   | ADAPTER 3 PIN 65W HIPRO HP-<br>OK066B13CP 3P 65W          | AP.0650A.004 |  |  |
| Battery |                                   |                                                           |              |  |  |
|         | NS                                | BATTERY LI-ION 6 CELLS-SANYO 2000mAH<br>UR18650F          | BT.00603.001 |  |  |
|         |                                   | BATTERY LI-ION 6 CELLS-SONY 2000mAH<br>US18650G4          | BT.00604.004 |  |  |
|         |                                   | BATTERY LI-ION 6 CELLS-SANYO 2400mAH<br>UR18650F          | BT.00604.001 |  |  |
|         |                                   | BATTERY LI-ION 6 CELLS-SONY 2400mAH<br>US18650G7          | BT.00604.001 |  |  |
|         | NS                                | BATTERY LI-ION 9 CELLS-SANYO 2400mAH<br>UR18650F          | BT.00903.002 |  |  |
| Board   |                                   |                                                           | •            |  |  |
|         | The<br>System-<br>012             | MODEM BOARD FOXCONN T60M845.01                            | 54.A70V5.001 |  |  |
| and a   | NS                                | BLUETOOTH CARD WNC 91.BU513.002                           | 54.A70V5.002 |  |  |
|         | NS                                | MINI PCI WIRELESS BOARD 802.11 b+g<br>INTEL WM3B2200/CH11 | KI.CAX01.008 |  |  |
|         | Upper<br>Case<br>Assembly-<br>251 | T/P BOARD W/FFC CABLE                                     | 55.A70V5.001 |  |  |

| Picture                 | No.                               | Part Name and Description    | Part Number  |
|-------------------------|-----------------------------------|------------------------------|--------------|
|                         | The<br>System-<br>013             | VGA BOARD M26P 64MB          | 55.A70V5.002 |
| Cable                   |                                   |                              |              |
|                         | Upper<br>Case<br>Assembly-<br>004 | FFC CABLE - T/P TO T/P BOARD | 50.A70V5.001 |
| S                       | NS                                | BLUETOOTH CABLE              | 50.A70V5.002 |
| <u> </u>                | NS                                | MODEM CABLE                  | 50.A70V5.003 |
|                         | NS                                | POWER CORD-AUS               | 27.A70V5.001 |
|                         | NS                                | POWER CORD-CHINA             | 27.A70V5.002 |
|                         | NS                                | POWER CORD-DENMARK           | 27.A70V5.003 |
|                         | NS                                | POWER CORD-EC                | 27.A70V5.004 |
| _                       | NS                                | POWER CORD-INDIA             | 27.A70V5.005 |
|                         | NS                                | POWER CORD-ISREL             | 27.A70V5.006 |
|                         | NS                                | POWER CORD-ITALIAN           | 27.A70V5.007 |
|                         | NS                                | POWER CORD-JP                | 27.A70V5.008 |
|                         | NS                                | POWER CORD-KOREA             | 27.A70V5.009 |
|                         | NS                                | POWER CORD-SOUTH AFRICA      | 27.A70V5.010 |
|                         | NS                                | POWER CORD-SWISS             | 27.A70V5.011 |
|                         | NS                                | POWER CORDTWN                | 27.A70V5.012 |
|                         | NS                                | POWER CORD-UK                | 27.A70V5.013 |
| CABLE                   | NS                                | POWER CORD-US                | 27.A70V5.014 |
| Case/Cover/Bracket Asse | mbly                              |                              |              |
| 2 - 1000                | The<br>System-<br>006             | MIDDLE COVER - TM            | 42.TAAV5.001 |

| Picture              | No.                                                  | Part Name and Description               | Part Number  |
|----------------------|------------------------------------------------------|-----------------------------------------|--------------|
|                      | The                                                  | UPPER CASE-TM                           | 60.TAAV5.001 |
|                      | System-<br>254;<br>Upper<br>Case<br>Assembly-<br>001 |                                         |              |
|                      | NS                                                   | UPPER CASE FOR DUCKING(TravelMate 3220) | 60.TAMV5.001 |
|                      | The<br>System-<br>002                                | LOWER CASE- UMA                         | 60.A70V5.002 |
|                      | NS                                                   | LOWER CASE- NON UMA                     | 60.A70V5.003 |
|                      | NS                                                   | LOWER CASE FOR DUCKING(TravelMate 3220) | 60.TAMV5.002 |
|                      | Upper<br>Case<br>Assembly-<br>002                    | 4 - WAY BUTTON                          | 42.A70V5.002 |
|                      | Upper<br>Case<br>Assembly-<br>003                    | TP SUPPORT                              | 33.A70V5.001 |
|                      | Lower<br>Case<br>Assembly-<br>003                    | DIMM COVER                              | 42.A70V5.003 |
|                      | Lower<br>Case<br>Assembly-<br>004                    | PCI DOOR                                | 42.A70V5.005 |
|                      | Lower<br>Case<br>Assembly-<br>005                    | THERMAL DOOR                            | 42.A70V5.006 |
| Communication Module |                                                      |                                         |              |
|                      | NS                                                   | ANTENNA ASSY                            | 50.A70V5.004 |
| CPU/Procussor        |                                                      |                                         |              |

| Picture      | No.                   | Part Name and Description                                     | Part Number  |
|--------------|-----------------------|---------------------------------------------------------------|--------------|
|              | NS                    | CELERON M 350 (1.3G 1M) C0                                    | KC.NC001.350 |
|              | NS                    | CELERON M 360 (1.4G 1M) C0                                    | KC.NC001.360 |
|              | NS                    | CELERON M 370 (1.5G 1M) C0                                    | KC.NC001.370 |
|              | NS                    | INTEL PENTIUM M DOTHAN 1.6GHZ 2M<br>UFCBGA SL7EG B-1 STEPPING | KC.N0001.725 |
|              | NS                    | INTEL PENTIUM M 1.6G 2M 533FSB<br>uFCPGA2 SL86G C-1 STEPPING  | KC.N0001.730 |
|              | NS                    | INTEL PENTIUM M 1.73G 2M 533FSB<br>uFCPGA2 SL7SA C-1 STEPPING | KC.N0001.740 |
|              | NS                    | INTEL PENTIUM M 1.87G 2M 533FSB<br>uFCPGA2 SL7S9 C-1 STEPPING | KC.N0001.750 |
|              | NS                    | INTEL PENTIUM M 2.0G 2M 533FSB<br>uFCPGA2 SL7SM C-1 STEPPING  | KC.N0001.760 |
| Combo Drive  |                       |                                                               |              |
| . [.         | ODD<br>Module         | DVD/CDRW COMBO MODULE 24X PHILIPS<br>SCB5265                  | 6M.A70V5.001 |
|              | ODD<br>Module-<br>001 | DVD/CDRW COMBO DRIVE 24X PHILIPS<br>SCB5265                   | KO.02403.007 |
|              | ODD<br>Module-<br>002 | DVD/CDRW COMBO BEZEL                                          | 42.A70V5.007 |
| <b>K</b>     | ODD<br>Module-<br>003 | ODD BRACKET                                                   | 33.A70V5.002 |
|              |                       |                                                               |              |
|              | ODD<br>Module         | DVD/CDRW COMBO 24X MODULE<br>PANASONIC UJDA-770               | 6M.A70V5.002 |
|              | ODD<br>Module-<br>001 | DVD/CDRW COMBO 24X DRIVE<br>PANASONIC UJDA-770                | KO.02406.013 |
|              | ODD<br>Module-<br>002 | DVD/CDRW COMBO BEZEL                                          | 42.A70V5.007 |
|              | ODD<br>Module-<br>003 | ODD BRACKET                                                   | 33.A70V5.002 |
| DVD RW Drive |                       |                                                               |              |
|              | ODD<br>Module         | DVD DUAL MODULE 8X LITE-ON SOSW-<br>833S (DL) TRAY IN         | 6M.A70V5.004 |
|              | ODD<br>Module-<br>001 | DVD DUAL 8X DRIVE LITE-ON SOSW-833S<br>(DL)                   | KU.00804.012 |

| Picture    | No.                   | Part Name and Description                                               | Part Number  |
|------------|-----------------------|-------------------------------------------------------------------------|--------------|
|            | ODD<br>Module-<br>002 | DVD DUAL BEZEL - TRAY IN                                                | 42.A70V5.008 |
|            | ODD<br>Module-<br>003 | ODD BRACKET                                                             | 33.A70V5.002 |
|            | ODD<br>Module         | DVD DUAL MODULE 8X HLDS GWA-4082N<br>(DL)                               | 6M.A70V5.007 |
|            | ODD<br>Module-<br>001 | DVD DUAL 8X DRIVE HLDS GWA-4082N<br>(DL)                                | KU.0080D.016 |
|            | ODD<br>Module-<br>002 | DVD DUAL BEZEL - TRAY IN                                                | 42.A70V5.008 |
|            | ODD<br>Module-<br>003 | ODD BRACKET                                                             | 33.A70V5.002 |
|            | ODD<br>Module         | SUPER MULTI MODULE 8X PANASONIC UJ-<br>840BAA (DL)                      | 6M.A70V5.008 |
|            | ODD<br>Module-<br>001 | SUPER MULTI 8X DRIVE PANASONIC UJ-<br>840BAA                            | KU.00807.011 |
|            | ODD<br>Module-<br>002 | SUPER MULIT BEZEL                                                       | 42.A70V5.010 |
|            | ODD<br>Module-<br>003 | ODD BRACKET                                                             | 33.A70V5.002 |
| HDD Module |                       |                                                                         | ·            |
|            | HDD<br>Module         | HDD 40G 4200PRM SEAGATE ST94019A                                        | KH.04001.010 |
|            | HDD<br>Module         | HDD 40G 2.5 IN. 420RPM TOSHIBA PLUTO<br>MK4025GAS                       | KH.04004.002 |
| Ends im 14 | HDD<br>Module         | HGST 40G 2.5" 4200 MORAGA+<br>HTS424040M9AT00 13G1132 FW:A71A           | KH.04007.012 |
|            | HDD<br>Module         | HDD 60GB 2.5 IN. 4200RPM SEAGATE N2<br>ST960821A F/W: 3.01              | KH.06001.002 |
|            | HDD<br>Module         | HDD 60G 2.5IN. 4200RPM TOSHIBA PLUTO<br>MK6025GAS 2M F/W KA200A         | KH.06004.003 |
|            | HDD<br>Module         | HDD 60GB 2.5IN. 4200RPM MORAGA 60G<br>IC25N060ATMR04-0 08K0634 F/S:AD4A | KH.06007.006 |
|            | HDD<br>Module         | HDD 80GB 2.5 IN. 4200RPM SEAGATE N2<br>ST9808210A F/W: 3.01             | KH.08001.012 |
|            | HDD<br>Module         | HDD 80GB 2.5IN. 4200RPM TOSHIBA<br>PLUTO MK8025GAS                      | KH.08004.001 |
|            | HDD<br>Module         | HDD 80GB 2.5IN. 4200RPM HGST MORAGA<br>IC25N080ATMR04-0                 | KH.08007.007 |
|            | HDD<br>Module         | HDD 100G 4200PRM SEAGATE ST9100822A<br>F/W:3.01                         | KH.10001.001 |
|            | HDD<br>Module         | HDD 100GB 2.5IN. 4200RPM TOSHIBA<br>PLUTO MK1031GAS F/W AA20            | KH.10004.001 |

| Picture          | No.                               | Part Name and Description                                                           | Part Number  |
|------------------|-----------------------------------|-------------------------------------------------------------------------------------|--------------|
|                  | HDD<br>Module-<br>001             | HDD BRACKET                                                                         | 33.A70V5.003 |
|                  | Lower<br>Case<br>Assembly-<br>008 | HDD DOOR                                                                            | 42.A70V5.011 |
| Keyboard         |                                   |                                                                                     |              |
|                  | The                               | KEYBOARD DARFON CHINESE                                                             | KB.T5902.001 |
| den and a second | System-                           | KEYBOARD DARFON US INTERNATIONAL                                                    | KB.T5902.002 |
|                  | 011                               | KEYBOARD DARFON THAI                                                                | KB.T5902.003 |
|                  |                                   | KEYBOARD DARFON GERMAN                                                              | KB.T5902.004 |
|                  |                                   | KEYBOARD DARFON UK                                                                  | KB.T5902.005 |
|                  |                                   | KEYBOARD DARFON ITALIAN                                                             | KB.T5902.006 |
|                  |                                   | KEYBOARD DARFON FRENCH                                                              | KB.T5902.007 |
|                  |                                   | KEYBOARD DARFON SWISS/G                                                             | KB.T5902.008 |
|                  |                                   | KEYBOARD DARFON BELGIUM                                                             | KB.T5902.009 |
|                  |                                   | KEYBOARD DARFON SPANISH                                                             | KB.T5902.010 |
|                  |                                   | KEYBOARD PORTUGUESE                                                                 | KB.T5902.011 |
|                  |                                   | KEYBOARD CZECH                                                                      | KB.T5902.012 |
|                  |                                   | KEYBOARD HUNGARIAN                                                                  | KB.T5902.013 |
|                  |                                   | KEYBOARD RUSSIAN                                                                    | KB.T5902.014 |
|                  |                                   | KEYBOARD SWEDEN                                                                     | KB.T5902.015 |
|                  |                                   | KEYBOARD NORWEGIAN                                                                  | KB.T5902.016 |
|                  |                                   | KEYBOARD DANISH                                                                     | KB.T5902.017 |
|                  |                                   | KEYBOARD ARABIC                                                                     | KB.T5902.018 |
|                  |                                   | KEYBOARD BRAZILIAN PORTUGUESE                                                       | KB.T5902.019 |
|                  |                                   | KEYBOARD CANADIAN FRENCH                                                            | KB.T5902.020 |
|                  |                                   | KEYBOARD GREEK                                                                      | KB.T5902.021 |
|                  |                                   | KEYBOARD TURKISH                                                                    | KB.T5902.022 |
|                  |                                   | KEYBOARD HEBREW                                                                     | KB.T5902.023 |
|                  |                                   | KEYBOARD SLOVENIA/CROATIA)                                                          | KB.T5902.024 |
| LCD Module       |                                   | •                                                                                   | •            |
|                  | LCD<br>Module                     | ASSY LCD MODULE 14 .1 WXGA NON<br>GLARE QDI (N141V2 QD14TL01 REV 01) W/<br>ANT - TM | 6M.TAAV5.003 |
|                  | LCD<br>Module-<br>001             | LCD 14 .1 WXGA NON GLARE QDI N141V2<br>QD14TL01 REV 01                              | LK.14109.004 |

| Picture | No.                        | Part Name and Description                                         | Part Number  |
|---------|----------------------------|-------------------------------------------------------------------|--------------|
|         | LCD<br>Module-<br>007      | LCD INVERTER                                                      | 19.A70V5.001 |
|         | LCD<br>Module-<br>006      | LCD WIRE CABLE                                                    | 50.A70V5.005 |
|         | LCD<br>Module-<br>004      | LCD PANEL WITH LOGO W/ANTENNA - TM                                | 60.TAAV5.002 |
|         | LCD<br>Module-<br>005      | LCD BEZEL                                                         | 60.A70V5.006 |
|         | LCD<br>Module-<br>002, 003 | LCD BRACKET SET                                                   | 6K.A70V5.001 |
|         | LCD<br>Module              | ASSY LCD MODULE 14.1 WXGA NON<br>GLARE CMO (N141I 1-L03) W/ANT-TM | 6M.TAAV5.004 |
|         | LCD<br>Module-<br>001      | LCD 14.1 WXGA NON GLARE CMO (N141I 1-<br>L02)                     | LK.1410D.004 |
| /       | LCD<br>Module-<br>007      | LCD INVERTER                                                      | 19.A70V5.001 |

| Picture | No.                        | Part Name and Description                                                             | Part Number  |
|---------|----------------------------|---------------------------------------------------------------------------------------|--------------|
| - Store | LCD<br>Module-<br>006      | LCD WIRE CABLE                                                                        | 50.A70V5.005 |
|         | LCD<br>Module-<br>004      | LCD PANEL WITH LOGO W/ANTENNA - TM                                                    | 60.TAAV5.002 |
|         | LCD<br>Module-<br>005      | LCD BEZEL                                                                             | 60.A70V5.006 |
|         | LCD<br>Module-<br>002, 003 | LCD BRACKET SET                                                                       | 6K.A70V5.001 |
|         | LCD<br>Module              | ASSY LCD MODULE 14 .1 WXGA NON<br>GLARE QDI (N141V2 QD14TL01 REV 01) W/<br>O ANT - TM | 6M.TAAV5.007 |
|         | LCD<br>Module-<br>001      | LCD 14 .1 WXGA NON GLARE QDI N141V2<br>QD14TL01 REV 01                                | LK.14109.004 |
|         | LCD<br>Module-<br>007      | LCD INVERTER                                                                          | 19.A70V5.001 |
| - Jones | LCD<br>Module-<br>006      | LCD WIRE CABLE                                                                        | 50.A70V5.005 |

| Picture | No.                             | Part Name and Description                                                           | Part Number  |
|---------|---------------------------------|-------------------------------------------------------------------------------------|--------------|
|         | LCD<br>Module-<br>004           | LCD PANEL WITH LOGO W/O ANTENNA -<br>TM                                             | 60.TAAV5.003 |
|         | LCD<br>Module-<br>005           | LCD BEZEL                                                                           | 60.A70V5.006 |
|         | LCD<br>Module-<br>002, 003      | LCD BRACKET SET                                                                     | 6K.A70V5.001 |
|         | LCD                             | ASSY LCD MODULE 14.1 WXGA NON                                                       | 6M.TAAV5.008 |
|         | Module<br>LCD<br>Module-<br>001 | GLARE CMO (N141I 1-L03) W/O ANT-TM<br>LCD 14.1 WXGA NON GLARE CMO (N141I 1-<br>L02) | LK.1410D.004 |
|         | LCD<br>Module-<br>007           | LCD INVERTER                                                                        | 19.A70V5.001 |
| - Jer   | LCD<br>Module-<br>006           | LCD WIRE CABLE                                                                      | 50.A70V5.005 |
|         | LCD<br>Module-<br>004           | LCD PANEL WITH LOGO W/O ANTENNA -<br>TM                                             | 60.TAAV5.003 |

| Picture         | No.                        | Part Name and Description                                                                     | Part Number  |
|-----------------|----------------------------|-----------------------------------------------------------------------------------------------|--------------|
|                 | LCD<br>Module-<br>005      | LCD BEZEL                                                                                     | 60.A70V5.006 |
|                 | LCD<br>Module-<br>002, 003 | LCD BRACKET SET                                                                               | 6K.A70V5.001 |
| Mainboard       |                            |                                                                                               | ·            |
|                 | The<br>System-<br>251      | MAINBOARD 915PM FOR VGA GLAN W/<br>READER PCMCIA SLOT W/O CPU<br>MEMORY                       | LB.TAA02.002 |
|                 |                            | MAINBOARD 915GM UMA GLAN W/<br>READER PCMCIA SLOT W/O CPU<br>MEMORY                           | LB.TAA02.001 |
|                 |                            | MAINBOARD 910GML UMA GLAN W/<br>PCMCIA SLOT W/O READER CPU MEMORY                             | LB.TA902.001 |
|                 |                            | MAINBOARD 915PM FOR VGA GLAN W/<br>READER PCMCIA SLOT W/O CPU<br>MEMORY (for TravelMate 3220) | LB.TAM06.001 |
|                 | NS                         | PCMCIA SLOT                                                                                   | 22.A70V5.001 |
| Memory          |                            |                                                                                               | ·            |
|                 | NS                         | MEMORY IFX 256MB/ 533MHZ,<br>HYS64T32000HDL-3.7-A                                             | KN.25602.023 |
|                 |                            | MEMORY DDRII533 256MB NANYA<br>NT256T64UH4A0FN-37B                                            | KN.25603.020 |
|                 |                            | MEMORY SAMSUNG 512MB/ 533MHz,<br>M470T3354BG0-CD5                                             | KN.2560B.011 |
|                 |                            | MEMORY DDRII 533 256MB HYNIX<br>HYMP532S64P6-C4                                               | KN.2560G.006 |
|                 |                            | MEMORY IFX 512MB/ 533MHZ,<br>HYS64T64020HDL-3.7-A                                             | KN.51202.021 |
| Heatsink        |                            | 1                                                                                             | 1            |
| PE              | The<br>System-<br>007      | CPU THERMAL                                                                                   | 60.A70V5.007 |
|                 | The<br>System-<br>251      | VGA THERMAL                                                                                   | 60.A70V5.008 |
| Pointing Device |                            |                                                                                               |              |

| Picture       | No.              | Part Name and Description | Part Number  |  |  |
|---------------|------------------|---------------------------|--------------|--|--|
|               | Upper            | TOUCHPAD                  | 56.A70V5.001 |  |  |
|               | Case             |                           |              |  |  |
|               | Assembly-<br>005 |                           |              |  |  |
|               |                  |                           |              |  |  |
|               |                  |                           |              |  |  |
| Speaker       |                  |                           |              |  |  |
|               | NS               | SPEAKER SET (R&L)         | 23.A70V5.002 |  |  |
| ſ             |                  |                           |              |  |  |
|               |                  |                           |              |  |  |
| $\leq$ .      |                  |                           |              |  |  |
|               |                  |                           |              |  |  |
|               |                  |                           |              |  |  |
| Miscellaneous |                  |                           | t            |  |  |
|               | NS               | LCD RUBBER PAD            | 47.A70V5.001 |  |  |
|               |                  |                           |              |  |  |
|               |                  |                           |              |  |  |
|               |                  |                           |              |  |  |
|               |                  |                           |              |  |  |
|               | NS               | LCD SCREW PAD             | 47.A70V5.002 |  |  |
|               | NO               |                           | 47.AT010.002 |  |  |
|               |                  |                           |              |  |  |
| -             |                  |                           |              |  |  |
|               |                  |                           |              |  |  |
|               | NS               | LCD RUBBER                | 47.A70V5.003 |  |  |
|               |                  |                           |              |  |  |
|               |                  |                           |              |  |  |
|               |                  |                           |              |  |  |
|               | NS               | NAME PLATE - TM3210       | 47.TAAV5.001 |  |  |
|               | NS               | NAME PLATE - TM3220       | 40.TAMV5.001 |  |  |
|               | NS               | NAME PLATE - TM2400       | 47.TA9V5.001 |  |  |
|               | NS               | RUBBER FOOT - ONE PIN     | 47.A70V5.004 |  |  |
|               | NS               | RUBBER FOOT - TWO PINS    | 47.A70V5.005 |  |  |
| SCREW         |                  |                           |              |  |  |
| SCREW         | NS               | SCREW M2*3(NL)            | 86.A70V5.001 |  |  |
| SCREW         | NS               | SCREW M2*4                | 86.A70V5.002 |  |  |
| SCREW         | NS               | SCREW M2*6                | 86.A70V5.003 |  |  |
| SCREW         | NS               | SCREW M2*6(p Ni)          | 86.A70V5.004 |  |  |
| SCREW         | NS               | SCREW M2.5*4(NL)          | 86.A70V5.005 |  |  |
| SCREW         | NS               | SCREW M2.5*6(NL)          | 86.A70V5.006 |  |  |
| SCREW         | NS               | SCREW M2.5*8(NL)          | 86.A70V5.007 |  |  |
| SCREW         | NS               | SCREW M3*4 (NL)           | 86.A70V5.008 |  |  |
| SCREW         | NS               | SCREW THERMAL SCREW ASSY  | 86.A70V5.009 |  |  |
|               |                  |                           |              |  |  |